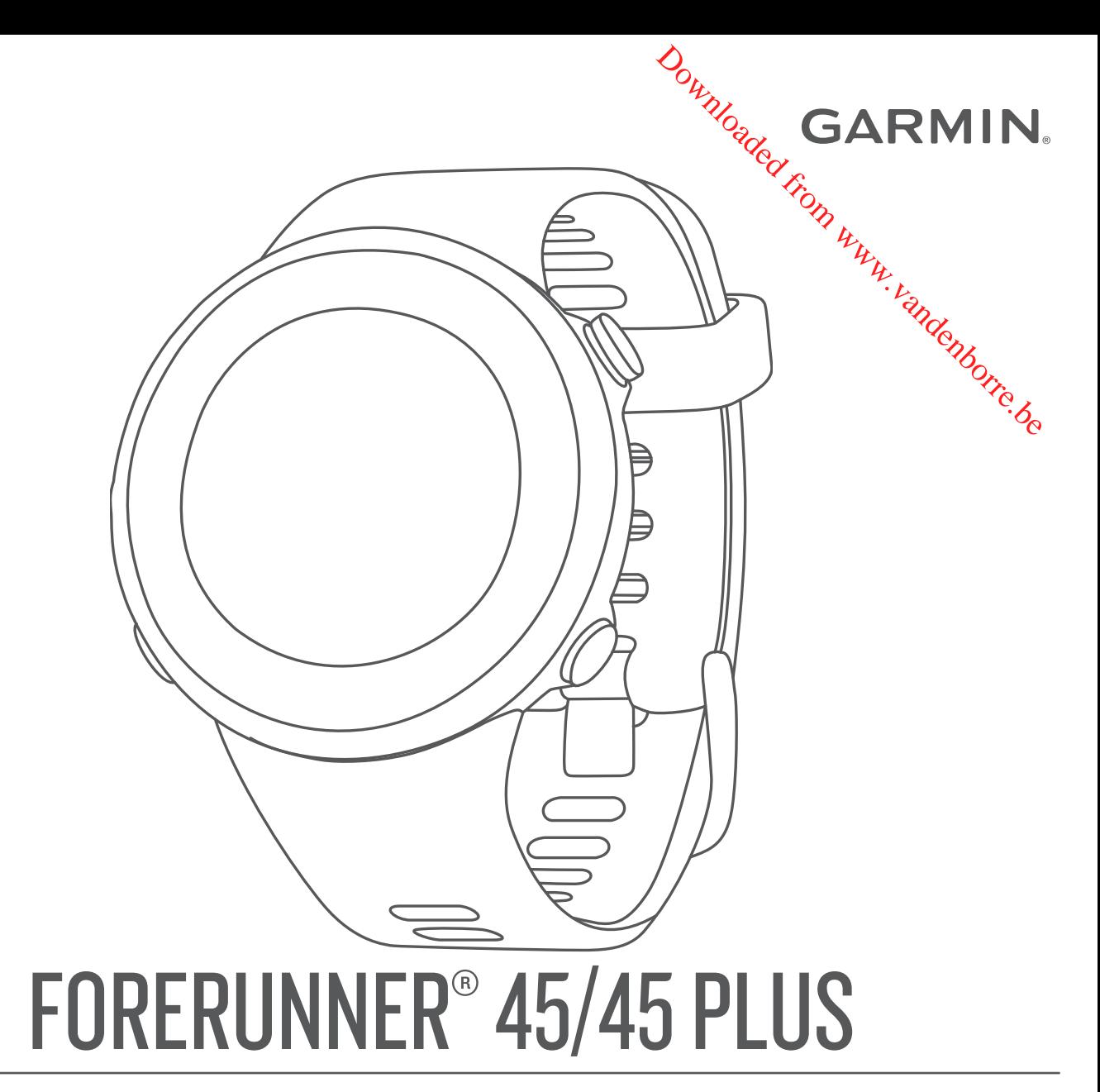

# Manuel d'utilisation

#### © 2019 Garmin Ltd. ou ses filiales

Tous droits réservés. Conformément aux lois relatives au copyright en vigueur, toute reproduction du présent manuel, qu'elle soit partielle ou intégrace sans l'autorisation préalable écrite de Garmin, est interdite. Garmin se réserve le droit de modifier ou d'améliorer ses produits et d'apporter des modifications au contenu du présent manuel sans obligation d'en avertir quelque personne physique ou morale que ce soit. Consultez le site Web de Garmin à l'adresse [www.garmin.com](http://www.garmin.com) pour obtenir les dernières mises à jour, ainsi que des informations complémentaires concernant l'utilisation de ce produit.

Garmin®, le logo Garmin, ANT+®, Auto Lap®, Auto Pause®, Edge®, Forerunner® et VIRB® sont des marques commerciales de Garmin Ltd. ou de ses filiales, déposées aux Etats-Unis et dans d'autres pays. Body Battery™, Connect IQ™, Garmin Connect™, Garmin Express™, Garmin Move IQ™ et TrueUp™ sont des marques commerciales de Garmin Ltd. o**uéb** ses filiales. Ces marques commerciales ne peuvent pas être utilisées sans l'autorisation expresse de Garmin.

Android™ est une marque commerciale de Google Inc. Apple®, iPhone® et Mac® sont des marques commerciales d'Apple Inc., déposées aux États-Unis et dans d'autres pays. La marque et les logos Bluetooth® sont la propriété de Bluetooth SIG, Inc., et leur utilisation par Garmin est soumise à une licence. The Cooper Institute®, ainsi que les marques commerciales associées, sont la propriété de The Cooper Institute. Analyses avancées des battements du cœur par Firstbeat. iOS® est une marque déposée par Cisco Systems, Inc. utilisée sous licence par Apple**y**nc. Windows® et Windows NT® sont des marques déposées par Microsoft Corporation aux États-Unis et dans d'autres pays. Les autres marques et noms commerciaux sont la propriété **de** Jeurs détenteurs respectifs. **DENTING CONTROLL CONTROLL CONTROLL CONTROLL CONTROLL CONTROLL CONTROLL CONTROLL CONTROLL CONTROLL CONTROLL CONTROLL CONTROLL CONTROLL CONTROLL CONTROLL CONTROLL CONTROLL CONTROLL CONTROLL CONTROLL CONTROLL CONTROLL CONTRO** 

Ce produit est certifié ANT+®. Pour obtenir la liste des produits et applications compatibles, consultez le site [www.thisisant.com/directory.](http://www.thisisant.com/directory)

# **Table des matières**

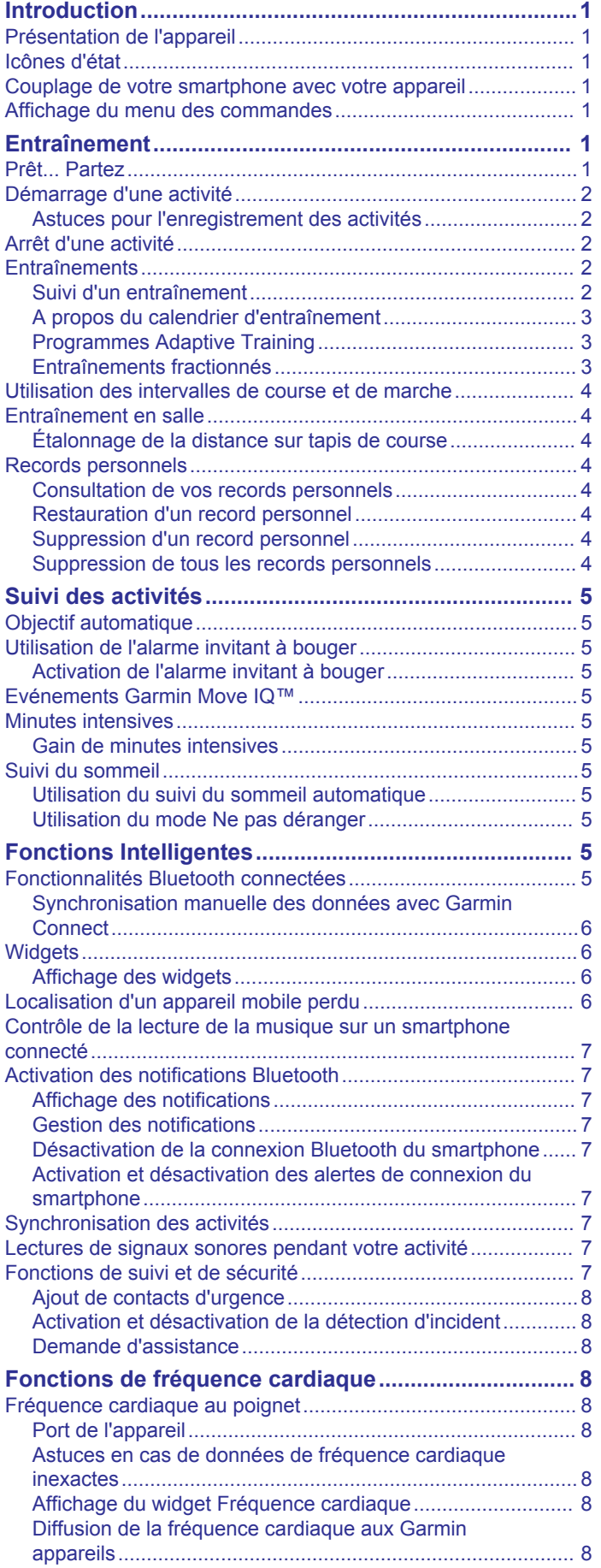

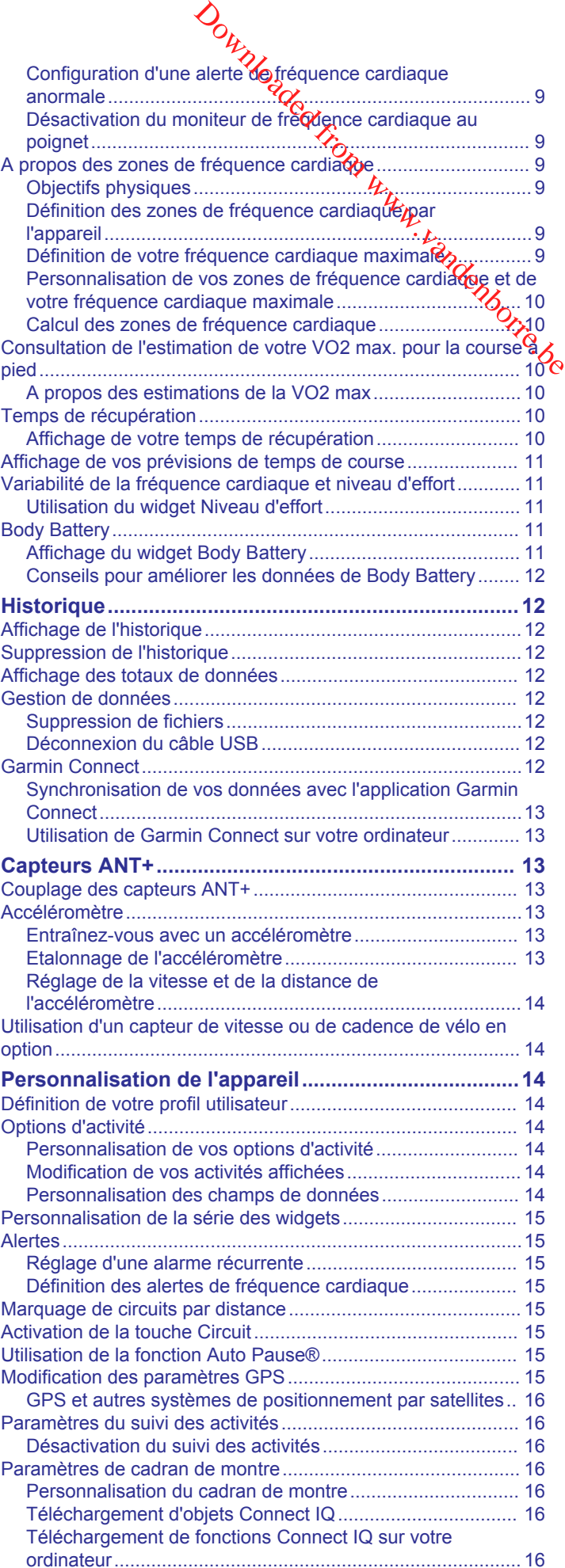

![](_page_3_Picture_247.jpeg)

![](_page_3_Picture_1.jpeg)

# **Introduction**

#### **AVERTISSEMENT**

<span id="page-4-0"></span>Consultez le guide *Informations importantes sur le produit et la sécurité* inclus dans l'emballage du produit pour prendre connaissance des avertissements et autres informations importantes sur le produit.

Consultez toujours votre médecin avant de commencer ou de modifier tout programme d'exercice physique.

# **Présentation de l'appareil**

![](_page_4_Picture_5.jpeg)

![](_page_4_Picture_411.jpeg)

### **Icônes d'état**

Les icônes et la bague d'état du GPS affichent provisoirement chaque écran de données. Dans le cadre d'activités de plein air, la bague d'état devient verte lorsque le GPS est prêt. Une icône clignotante signifie que l'appareil recherche un signal. Une icône fixe signifie que le signal a été trouvé ou que le capteur est connecté.

![](_page_4_Picture_412.jpeg)

### **Couplage de votre smartphone avec votre appareil**

Pour que vous puissiez utiliser les fonctions connectées de l'appareil Forerunner, celui-ci doit être couplé directement via l'application Garmin Connect™ et non pas via les paramètres Bluetooth® de votre smartphone.

- **1** Depuis la boutique d'applications sur votre smartphone, installez et ouvrez l'application Garmin Connect.
- **2** Rapprochez votre smartphone  $\frac{\partial \mathbf{w}}{\partial n}$  de 10 m (33 pi) de votre appareil.
- **3** Maintenez le bouton **LIGHT** enfoncé pour mettre l'appareil sous tension.

Lorsque vous allumez l'appareil pour la premete fois, celui-ci est réglé sur le mode couplage.

ASTUCE : vous pouvez maintenir le bouton LIGH<sub>C</sub>enfoncé et sélectionner « pour activer manuellement le mode» couplage. Sepuis la boutique d'applications sur votre smartphone,<br>installez et ouvrez l'applications sur votre smartphone,<br>Rapprochez votre smartphone à Moins de 10 m (33 pi) de<br>votre appareil.<br>Maintenez le bouton LIGHT enfoncé pour

- **4** Pour ajouter votre appareil à votre compte Garmin Connect
	- Si c'est le premier appareil que vous couplez avec l'application Garmin Connect, suivez les instructions à l'écran.
	- Si vous avez déjà couplé un autre appareil avec l'application Garmin Connect, sélectionnez **Appareils**  Garmin > Ajouter un appareil dans le menu **ige** ou ... et suivez les instructions à l'écran.

#### **Affichage du menu des commandes**

Le menu des commandes contient des options, comme le mode Ne pas déranger, le verrouillage des boutons et l'arrêt de l'appareil.

**1** Sur n'importe quel écran, appuyez longuement sur **LIGHT**.

![](_page_4_Picture_23.jpeg)

**2** Appuyez sur **UP** ou **DOWN** pour faire défiler les options.

# **Entraînement**

#### **Prêt... Partez**

La première activité sportive que vous enregistrez sur votre appareil peut être une course, un parcours ou toute autre activité en extérieur. Vous devrez peut-être recharger l'appareil avant de commencer l'activité (*[Chargement de l'appareil](#page-20-0)*, [page 17](#page-20-0)).

- **1** A partir du cadran de montre, sélectionnez **START**.
- **2** Sélectionnez une activité.
- **3** Sortez et patientez pendant que l'appareil recherche des satellites.
- **4** Appuyez sur **START** pour lancer le chrono.
- **5** Allez vous entraîner.

![](_page_4_Picture_33.jpeg)

**6** Une fois votre course terminée, sélectionnez **STOP** pour arrêter le chrono.

- <span id="page-5-0"></span>**7** Sélectionner une option :
	- Sélectionnez **Reprendre** pour redémarrer le chrono.
	- Sélectionnez **Enregistrer** pour enregistrer la course et remettre le chrono à zéro. Vous pouvez afficher un résumé ou sélectionner **DOWN** pour voir davantage de données.

![](_page_5_Picture_3.jpeg)

• Sélectionnez **Ignorer** > **Oui** pour supprimer la course.

# **Démarrage d'une activité**

Lorsque vous démarrez une activité, le GPS s'allume automatiquement (si nécessaire). Si vous disposez d'un capteur sans fil en option, vous pouvez le coupler à l'appareil Forerunner (*[Couplage des capteurs ANT+](#page-16-0)*, page 13).

- **1** A partir du cadran de montre, sélectionnez **START**.
- **2** Sélectionnez une activité.

**REMARQUE :** vous pouvez sélectionner d'autres activités à afficher sur l'appareil via votre compte Garmin Connect (*[Modification de vos activités affichées](#page-17-0)*, page 14).

- **3** Si l'activité nécessite l'utilisation de signaux GPS, sortez et cherchez un lieu avec une vue dégagée du ciel.
- **4** Attendez que le cercle d'état vert s'affiche. L'appareil est prêt une fois qu'il établit votre fréquence cardiaque, acquiert les signaux GPS (si nécessaire), et se connecte à vos capteurs sans fil (si nécessaire).
- **5** Appuyez sur **START** pour lancer le chrono. L'appareil enregistre les données d'activité uniquement lorsque le chronomètre d'activité est en marche.

**ASTUCE :** vous pouvez maintenir le bouton DOWN enfoncé pendant une activité pour ouvrir les commandes de la musique (*[Contrôle de la lecture de la musique sur un](#page-10-0) [smartphone connecté](#page-10-0)*, page 7).

#### **Astuces pour l'enregistrement des activités**

- Chargez votre appareil avant de démarrer une activité (*[Chargement de l'appareil](#page-20-0)*, page 17).
- Sélectionnez **BACK** pour enregistrer des circuits.
- Appuyez sur **UP** ou **DOWN** pour afficher d'autres pages de données.

# **Arrêt d'une activité**

- **1** Sélectionnez **STOP**.
- **2** Sélectionner une option :
	- Pour reprendre votre activité, sélectionnez **Reprendre**.
	- Pour enregistrer l'activité, sélectionnez **Enregistrer**.
	- Pour supprimer l'activité, sélectionnez **Ignorer** > **Oui**.

### **Entraînements**

Vous pouvez créer des entraînements personnalisés qui englobent des objectifs pour chaque étape d'entraînement et pour des valeurs variables de distance, temps et calories. Vous pouvez créer et rechercher plus d'entraînements avec Garmin Connect ou sélectionner un programme d'entraînement contenant des séances intégrées, puis les transférer sur votre appareil.

Vous pouvez programmer des entraînements à l'aide de Garmin Connect. Vous pouvez programmer des entraînements à l'avance et les enregistrer sur votre appareil.

#### **Suivi d'un entraînement**

Votre appareil peut vous guider dans plusieurs étapes de l'entraînement.

**REMARQUE :** pour télécharger et utiliser un programme d'entraînement ou un entraînement, vous devez disposer d'un<br>compte Garmin Connect (Couplage de votre smartphone avec<br>votre appareil, page 1).<br>Allen and START. compte Garmin Connect (*Couplage de votre smartphone avec [votre appareil](#page-4-0)*, page 1). mer des entraînements à l'aide de Garmin<br>programmer des entraînements à<br>rer sur votre expareil.<br>ment<br>is guider dans plus eurs étapes de<br>écharger et utiliser un programme<br>programmer de votre sinariphique avec<br>ct (Couplage d

- **1** Sélectionnez **START**.
- **2** Sélectionnez une activité.
- **3** Sélectionnez **Options** > **Entraînements**.

**REMARQUE :** cette option apparaît uniquement lorsque vous avez chargé les entraînements sur votre appareil pour l'activité sélectionnée.

- **4** Sélectionner une option :
	- Sélectionnez **Intervalles** pour faire ou modifier un entraînement fractionné.
	- Sélectionnez **Mes entraînements** pour faire les entraînements téléchargés depuis Garmin Connect.
	- Sélectionnez **Calendrier d'entraînement** pour faire ou afficher vos entraînements planifiés.
- **5** Suivez les instructions présentées à l'écran.

#### *Création d'un entraînement personnalisé sur Garmin Connect*

Avant de pouvoir créer un entraînement dans l'application Garmin Connect, vous devez disposer d'un compte Garmin Connect (*[Garmin Connect](#page-15-0)*, page 12).

- **1** Dans l'application Garmin Connect, sélectionnez  $\equiv$  ou  $\cdots$ .
- **2** Sélectionnez **Entraînement** > **Entraînements** > **Créer un entraînement**.
- **3** Sélectionnez une activité.
- **4** Créez votre entraînement personnalisé.
- **5** Sélectionnez **Enregistrer**.
- **6** Saisissez le nom de votre entraînement, puis sélectionnez **Enregistrer**.

Le nouvel entraînement s'affiche dans la liste de vos entraînements.

**REMARQUE :** vous pouvez envoyer cet entraînement sur votre appareil (*Envoi d'un entraînement personnalisé sur votre appareil*, page 2).

#### *Envoi d'un entraînement personnalisé sur votre appareil*

Vous pouvez envoyer sur votre appareil un entraînement personnalisé créé dans l'application Garmin Connect (*Création d'un entraînement personnalisé sur Garmin Connect*, page 2).

- 1 Dans l'application Garmin Connect, sélectionnez  $\equiv$  ou  $\cdots$ .
- **2** Sélectionnez **Entraînement** > **Entraînements**.
- **3** Sélectionnez un entraînement dans la liste.
- 4 Sélectionnez 1.
- **5** Sélectionnez votre appareil compatible.
- **6** Suivez les instructions présentées à l'écran.

#### *Début d'un entraînement*

Pour pouvoir débuter un entraînement, vous devez en télécharger un depuis votre compte Garmin Connect.

- **1** A partir du cadran de montre, sélectionnez **START**.
- **2** Sélectionnez une activité.
- **3** Sélectionnez **Options** > **Entraînements** > **Mes entraînements**.
- **4** Sélectionnez un entraînement.

<span id="page-6-0"></span>**REMARQUE :** seuls les entraînements compatibles avec l'activité sélectionnée apparaissent dans la liste.

- **5** Sélectionnez **Faire entraînement**.
- **6** Appuyez sur **START** pour lancer le chrono.

Une fois que vous commencez un entraînement, l'appareil affiche chaque étape de l'entraînement, des notes sur l'étape (facultatif), l'objectif (facultatif) et les données de l'entraînement en cours.

#### **A propos du calendrier d'entraînement**

Le calendrier d'entraînement disponible dans votre appareil complète celui que vous avez configuré dans Garmin Connect. Une fois que vous avez ajouté plusieurs entraînements au calendrier de Garmin Connect, vous pouvez les envoyer sur votre appareil. Tous les entraînements programmés envoyés sur l'appareil apparaissent dans le widget Calendrier. Quand vous sélectionnez un jour dans le calendrier, vous pouvez voir ou effectuer l'entraînement correspondant. L'entraînement programmé reste dans votre appareil, que vous l'ayez effectué ou non. Quand vous envoyez des entraînements programmés depuis Garmin Connect, ils remplacent le calendrier d'entraînement existant.

#### *Affichage des entraînements programmés*

Vous pouvez voir les entraînements programmés dans votre calendrier d'entraînement et démarrer un entraînement.

- **1** Appuyez sur **START**.
- **2** Sélectionnez une activité.
- **3** Sélectionnez **Entraînements** > **Calendrier d'entraînement**.
- Vos entraînements programmés apparaissent, triés par date.
- **4** Sélectionnez un entraînement.
- **5** Sélectionnez une option :
	- Pour voir les étapes de l'entraînement, sélectionnez **Afficher**.
	- Pour démarrer l'entraînement, sélectionnez **Faire entraînement**.

#### **Programmes Adaptive Training**

Il y a un programme Adaptive Traning sur votre compte Garmin Connect et Garmin® Coach pour y intégrer vos objectifs d'entraînement. Par exemple, en répondant à quelques questions vous pouvez trouver un programme qui vous aidera à vous préparer pour une course de 5 km. Le programme s'adapte en fonction de votre forme physique actuelle, de vos préférences en matière de conseils et de planning et de la date de la course. Quand vous démarrez un programme, le widget Garmin Coach s'ajoute à la série de widgets présente sur votre appareil Forerunner.

#### *Utilisation des plans d'entraînement Garmin Connect*

Avant de pouvoir télécharger et utiliser un programme d'entraînement de Garmin Connect, vous devez créer un compte Garmin Connect (*[Garmin Connect](#page-15-0)*, page 12), puis coupler votre appareil Forerunner avec un smartphone compatible.

- **1** Dans l'application Garmin Connect, sélectionnez  $\equiv$  ou  $\cdots$ .
- **2** Sélectionnez **Entraînement** > **Programmes d'entraînement**.
- **3** Sélectionnez et programmez un plan d'entraînement.
- **4** Suivez les instructions présentées à l'écran.
- **5** Vérifiez votre plan d'entraînement dans votre calendrier.

#### *Démarrage de l'entraînement du jour*

Une fois que vous avez envoyé un programme d'entraînement Garmin Coach à votre appareil, le widget Garmin Coach s'affiche dans votre série de widgets.

**1** Sur le cadran de la montre, appuyez sur **UP** ou **DOWN** pour afficher le widget Garmin Coach.

Si l'entraînement de cette activité est prévu pour aujourd'hui, l'appareil affiche le nom de l'entraînement et vous invite à le démarrer.

![](_page_6_Picture_29.jpeg)

- **2** Sélectionnez **START**.
- **3** Sélectionnez **Afficher** pour afficher les étapes de l'entraînement (facultatif).
- **4** Sélectionnez **Faire entraînement**.
- **5** Suivez les instructions présentées à l'écran.

#### **Entraînements fractionnés**

Vous pouvez créer des entraînements fractionnés en vous basant sur la distance ou le temps. L'appareil enregistre votre entraînement fractionné personnalisé jusqu'à la création d'un nouvel entraînement fractionné. Vous pouvez utiliser des intervalles ouverts pour suivre des entraînements et lorsque vous courez une distance connue.

#### *Création d'un entraînement fractionné*

Les entraînements fractionnés sont disponibles pour les activités de course à pied et de cyclisme.

- **1** A partir du cadran de montre, sélectionnez **START**.
- **2** Sélectionnez une activité.
- **3** Sélectionnez **Options** > **Entraînements** > **Intervalles** > **Modifier** > **Intervalle** > **Type**.

**REMARQUE :** cette option apparaît uniquement lorsque vous avez chargé les entraînements sur votre appareil pour l'activité sélectionnée.

- **4** Sélectionnez **Distance**, **Temps** ou **Ouvert**. **ASTUCE :** vous pouvez créer un intervalle ouvert (sans fin) en sélectionnant l'option Ouvert.
- **5** Si nécessaire, sélectionnez **Durée**, entrez une valeur de distance ou d'intervalle de temps pour l'entraînement, puis sélectionnez ✔.
- **6** Appuyez sur **BACK**.
- **7** Sélectionnez **Repos** > **Type**.
- **8** Sélectionnez **Distance**, **Temps** ou **Ouvert**.
- **9** Si besoin, sélectionnez **Durée**, entrez une valeur de distance ou de temps pour l'intervalle de récupération, puis sélectionnez ✔.

#### **10**Appuyez sur **BACK**.

**11**Sélectionnez une ou plusieurs options :

- Pour régler le nombre de répétitions, sélectionnez **Répéter**.
- Pour ajouter un intervalle d'échauffement ouvert à votre entraînement, sélectionnez **Échauffement** > **Activé**.
- Pour ajouter un intervalle d'étirement ouvert à votre entraînement, sélectionnez **Récupération** > **Activé**.

#### *Lancement d'un entraînement fractionné*

- **1** A partir du cadran de montre, sélectionnez **START**.
- **2** Sélectionnez une activité.
- **3** Sélectionnez **Options** > **Entraînements** > **Intervalles** > **Faire entraînement**.
- **4** Appuyez sur **START** pour lancer le chrono.
- <span id="page-7-0"></span>**5** Quand votre entraînement fractionné comporte un échauffement, appuyez sur **BACK** pour débuter le premier fractionné.
- **6** Suivez les instructions présentées à l'écran.

Une fois que vous avez terminé tous les intervalles, un message s'affiche.

#### *Arrêt d'un entraînement fractionné*

- À tout moment, sélectionnez **BACK** pour arrêter l'intervalle ou la période de repos en cours et passer à l'intervalle ou la période de repos suivant.
- Lorsque tous les intervalles et périodes de repos sont terminés, sélectionnez **BACK** pour terminer l'entraînement fractionné et passer à un chronomètre qui peut être utilisé pour la récupération.
- À tout moment, appuyez sur **STOP** pour arrêter le chronomètre de l'activité. Vous pouvez redémarrer le chronomètre ou terminer l'entraînement fractionné.

#### **Utilisation des intervalles de course et de marche**

**REMARQUE :** vous devez configurer les intervalles course/ marche avant de commencer une course. Une fois que vous avez démarré le chrono, vous ne pouvez plus modifier les paramètres.

- **1** A partir du cadran de montre, sélectionnez **START**.
- **2** Sélectionnez une activité de course à pied.

**REMARQUE :** les alarmes de pause de marche sont uniquement disponibles pour les activités de course à pied.

- **3** Sélectionnez **Options** > **Alertes connectées** > **Course/ Marche**.
- **4** Définissez le temps de course pour chaque intervalle.
- **5** Définissez le temps de marche pour chaque intervalle.
- **6** Allez vous entraîner.

Chaque fois que vous terminez un intervalle, un message s'affiche. L'appareil émet également un signal sonore ou vibre si les tonalités audibles sont activées (*[Définition des tonalités de](#page-20-0) l'appareil*[, page 17](#page-20-0)). Une fois les intervalles course/marche activés, ils sont utilisés chaque fois que vous allez courir, jusqu'à ce que vous les désactiviez ou que vous activiez un mode de course différent.

### **Entraînement en salle**

Vous pouvez éteindre le GPS lorsque vous vous entraînez en salle ou pour préserver l'autonomie de la batterie. Quand la fonction GPS est désactivée lorsque vous courez ou marchez, la vitesse et la distance sont calculées à l'aide de l'accéléromètre intégré à l'appareil. L'étalonnage de l'accéléromètre est automatique. La précision des données de vitesse et de distance augmente après quelques parcours effectués en extérieur à l'aide du GPS.

Lorsque vous pédalez avec le GPS éteint, les données de vitesse et de distance ne sont pas disponibles, sauf si vous possédez un capteur en option qui envoie ces données à l'appareil (comme un capteur de vitesse ou de cadence).

- **1** A partir du cadran de montre, sélectionnez **START**.
- **2** Sélectionnez une activité.
- **3** Sélectionnez **Options** > **GPS** > **Désactivé**.

**REMARQUE :** si vous sélectionnez une activité qui est généralement pratiquée en intérieur, le GPS est automatiquement désactivé.

#### **Étalonnage de la distance sur tapis de course**

Pour enregistrer des distances plus précises sur votre tapis de course, vous pouvez étalonner la distance après avoir couru au moins 1,5 km (1 mi) sur un tapis de course. Si vous utilisez

différents tapis de course, vous pouvez étalonner manuellement la distance sur chaque tapis de course ou après chaque course.

- **1** Démarrez une activité sur tapis de course (*Démarrage d'une*  activité[, page 2](#page-5-0)) et courrez au moine<sub>71</sub>,5 km (1 mi) sur le tapis de course.
- **2** Une fois la course terminée, appuyez sur **STOP**.
- **3** Sélectionner une option :
- · Pour le premier étalonnage de la distance surfapis de course, sélectionnez **Enregistrer**. L'appareil vous invite à terminer l'étalonnage sur tapis de course. Bouwez étalonner manuellement<br>tapis de **course** ou après chaque course.<br>ité sur tapis de course (Démarrage d'une<br>courrez au moinez, 5 km (1 mi) sur le<br>preminée, appuyez sur **apportient de la distance sur capis de**<br>tradionn
	- Pour étalonner manuellement la distance sur tapis de course après le premier étalonnage, sélectionnez **Étalon. + enregistr.** > **Oui**.
- **4** Vérifiez la distance parcourue sur tapis de course affichée et saisissez la distance sur votre appareil.

### **Records personnels**

Lorsque vous terminez une activité, l'appareil affiche tous les nouveaux records personnels atteints durant cette activité. Les records personnels incluent votre meilleur temps sur plusieurs distances standard et votre plus longue course/parcours.

#### **Consultation de vos records personnels**

- **1** À partir du cadran de montre, maintenez le bouton **UP**  enfoncé.
- **2** Sélectionnez **Historique** > **Records**.
- **3** Sélectionnez un sport.
- **4** Sélectionnez un record.
- **5** Sélectionnez **Voir le record**.

#### **Restauration d'un record personnel**

Pour chaque record personnel, vous pouvez restaurer le record précédemment enregistré.

- **1** À partir du cadran de montre, maintenez le bouton **UP**  enfoncé.
- **2** Sélectionnez **Historique** > **Records**.
- **3** Sélectionnez un sport.
- **4** Sélectionnez un record à restaurer.
- **5** Sélectionnez **Précédent** > **Oui**.

**REMARQUE :** cette opération ne supprime aucune activité enregistrée.

#### **Suppression d'un record personnel**

- **1** À partir du cadran de montre, maintenez le bouton **UP**  enfoncé.
- **2** Sélectionnez **Historique** > **Records**.
- **3** Sélectionnez un sport.
- **4** Sélectionnez un record à supprimer.
- **5** Sélectionnez **Effacer le record** > **Oui**.

**REMARQUE :** cette opération ne supprime aucune activité enregistrée.

#### **Suppression de tous les records personnels**

- **1** À partir du cadran de montre, maintenez le bouton **UP**  enfoncé.
- **2** Sélectionnez **Historique** > **Records**.
- **3** Sélectionnez un sport.
- **4** Sélectionnez **Effacer tous les records** > **Oui**.
	- Les records sont supprimés pour ce sport uniquement. **REMARQUE :** cette opération ne supprime aucune activité enregistrée.

# **Suivi des activités**

<span id="page-8-0"></span>La fonction de suivi des activités enregistre le nombre de pas quotidiens, la distance parcourue, les minutes d'intensité, les calories brûlées et les statistiques de sommeil pour chaque journée enregistrée. Les calories brûlées tiennent compte du métabolisme de base et des calories liées à la dépense énergétique.

Le nombre total de pas durant la journée apparaît dans le widget de décompte des pas. Le nombre de pas est régulièrement mis à jour.

Pour en savoir plus sur le suivi des activités et les métriques sportives, rendez-vous sur [garmin.com/ataccuracy](http://garmin.com/ataccuracy).

# **Objectif automatique**

Votre appareil crée automatiquement un objectif de pas quotidiens suivant vos précédents niveaux d'activité. Au fil de vos déplacements dans la journée, l'appareil affiche votre progression par rapport à cet objectif quotidien  $\odot$ .

![](_page_8_Picture_6.jpeg)

Si vous ne souhaitez pas utiliser la fonction d'objectif automatique, vous pouvez définir un objectif personnalisé en nombre de pas à l'aide de votre compte Garmin Connect.

# **Utilisation de l'alarme invitant à bouger**

Une position assise pendant des périodes de temps prolongées peut avoir une mauvaise influence sur le métabolisme. L'alarme invitant à bouger est là pour vous aider à rester actif. Après une heure d'inactivité, le message Bougez ! et la barre rouge s'affichent. Des segments supplémentaires apparaissent après chaque quart d'heure d'inactivité. L'appareil émet également un signal sonore ou vibre si les tonalités audibles sont activées (*[Définition des tonalités de l'appareil](#page-20-0)*, page 17).

Sortez marcher un peu (au moins quelques minutes) pour réinitialiser l'alarme invitant à bouger.

#### **Activation de l'alarme invitant à bouger**

- **1** À partir du cadran de montre, maintenez le bouton **UP**  enfoncé.
- **2** Sélectionnez **な** > Suivi activités > Alarme invitant à **bouger** > **Activé**.

# **Evénements Garmin Move IQ™**

La fonction Move IQ détecte automatiquement des activités telles que la marche, le vélo, la natation, la course à pied ou le vélo elliptique, pendant au moins 10 minutes. Vous pouvez voir le type d'événement ainsi que sa durée sur votre ligne du temps Garmin Connect, mais ces événements ne s'affichent pas dans votre liste d'activités, vos aperçus ou vos flux. Pour enregistrer l'activité avec plus de détails et de précision, enregistrez une activité chronométrée.

### **Minutes intensives**

Pour améliorer votre état de santé, des organismes tels que l'OMS (Organisation mondiale de la Santé) recommandent de pratiquer au moins 150 minutes par semaine d'activité physique d'intensité modérée, comme la marche rapide, ou 75 minutes par semaine d'activité physique d'intensité soutenue, comme la course à pied.

L'appareil surveille l'intensité de votre activité et note le temps que vous passez à faire des activités d'intensité modérée à élevée (données de fréquence cardiaque requises pour quantifier le niveau d'intensité). Vous pouvez travailler à votre objectif de minutes d'activités intensive en vous consacrant au minimum à 10 minutes consécutives d'activité modérée à intensive. L'appareil additionne les minutes d'activité modérée et d'activité intensive. Le nombre de minutes intensives est doublé d'activité intensive. Le nombre de minutes intensives est doublé lors de l'addition. L'appareil surveille l'intensité d'expotre activité et note le temps<br>que vous passez à faire des activités d'intensité modérée à<br>élevée (données de fréquence cardiaque requises pour<br>quantifier le niveau d'intensité). Vous

#### **Gain de minutes intensives**

![](_page_8_Picture_20.jpeg)

Votre appareil Forerunner calcule les minutes intensives of comparant vos données de fréquence cardiaque à votre fréquence cardiaque moyenne au repos. Si la fonction de minutes d'intensité modérée en analysant le nombre de pas par minute.

- Pour un calcul précis des minutes intensives, démarrez une activité chronométrée.
- Pratiquez votre activité pendant au moins 10 minutes de suite, à un niveau modéré ou intensif.
- Pour obtenir une fréquence cardiaque au repos plus précise, il est conseillé de porter l'appareil jour et nuit.

# **Suivi du sommeil**

Pendant que vous dormez, l'appareil enregistre automatiquement des données sur votre sommeil et surveille vos mouvements durant vos heures de sommeil habituelles. Vous pouvez régler vos heures de sommeil habituelles dans les paramètres utilisateur de votre compte Garmin Connect. Les statistiques de sommeil comportent le nombre total d'heures de sommeil, les niveaux de sommeil et les mouvements en sommeil. Vous pourrez consulter vos statistiques de sommeil sur votre compte Garmin Connect.

**REMARQUE :** les siestes ne sont pas intégrées à vos statistiques de sommeil. Vous pouvez utiliser le mode Ne pas déranger pour désactiver toutes les notifications et alertes, sauf les alarmes (*Utilisation du mode Ne pas déranger*, page 5).

#### **Utilisation du suivi du sommeil automatique**

- **1** Portez l'appareil sur vous lorsque vous dormez.
- **2** Envoyez vos données de suivi du sommeil sur le site Garmin Connect (*[Garmin Connect](#page-15-0)*, page 12).

Vous pourrez consulter vos statistiques de sommeil sur votre compte Garmin Connect.

#### **Utilisation du mode Ne pas déranger**

Vous pouvez utiliser le mode Ne pas déranger pour désactiver le rétroéclairage, les alertes sonores et les alertes vibrantes, par exemple quand vous dormez ou que vous regardez un film.

**REMARQUE :** vous pouvez régler vos heures de sommeil habituelles dans les paramètres utilisateur de votre compte Garmin Connect. Vous pouvez activer l'option Heure coucher dans les paramètres système pour entrer automatiquement en mode Ne pas déranger pendant vos heures de sommeil habituelles (*[Paramètres système](#page-19-0)*, page 16).

- **1** Maintenez le bouton **LIGHT** enfoncé.
- **2** Sélectionnez **Ne pas déranger**.

# **Fonctions Intelligentes**

# **Fonctionnalités Bluetooth connectées**

L'appareil Forerunner propose plusieurs fonctionnalités connectées Bluetooth pour votre smartphone compatible, via l'application Garmin Connect.

**Téléchargements d'activité** : envoie automatiquement votre activité à l'application Garmin Connect dès la fin de son enregistrement.

- <span id="page-9-0"></span>**Instructions audio** : permet à l'application Garmin Connect de lire des annonces d'état, comme des alertes pour chaque kilomètre parcouru ainsi que d'autres données, sur votre smartphone pendant vos courses ou autres activités.
- **Trouver mon téléphone** : localise votre smartphone égaré qui est couplé avec votre appareil Forerunner et actuellement à sa portée.
- **Trouver ma montre** : localise votre appareil Forerunner égaré qui est couplé avec votre smartphone et actuellement à sa portée.
- **Fonctions musique** : permet de contrôler le lecteur de musique sur votre smartphone.
- **Notifications téléphoniques** : affiche des notifications et des messages liés à votre téléphone sur votre montre Forerunner.
- **Les fonctions de suivi et de sécurité,** : vous permettent d'envoyer des messages et alertes à vos proches, ainsi que de demander une assistance aux contacts d'urgence configurés dans l'application Garmin Connect. Pour plus d'informations, consultez *[Fonctions de suivi et de sécurité](#page-10-0)*, [page 7.](#page-10-0)
- **Interactions avec les réseaux sociaux** : permet de publier une mise à jour sur votre réseau social préféré lorsque vous téléchargez une activité sur l'application Garmin Connect.
- **Mises à jour logicielles** : permet de mettre à jour le logiciel de votre appareil.
- **Bulletins météo** : envoie les conditions météo en temps réel et des notifications à votre appareil.
- **Téléchargements d'entraînement** : permet de parcourir les entraînements dans l'application Garmin Connect et de les envoyer vers votre appareil via une connexion sans fil.

#### **Synchronisation manuelle des données avec Garmin Connect**

- **1** Maintenez le bouton **LIGHT** enfoncé pour afficher le menu des commandes.
- **2** Sélectionnez  $\Omega$ .

### **Widgets**

Votre appareil est fourni avec des widgets qui offrent des données accessibles en un clin d'œil. Certains d'entre eux nécessitent une connexion Bluetooth à un smartphone compatible.

Certains widgets sont masqués par défaut. Vous pouvez les ajouter à la série des widgets manuellement (*[Personnalisation](#page-18-0)  [de la série des widgets](#page-18-0)*, page 15).

- **Body Battery™** : affiche votre niveau de Body Battery actuel ainsi qu'un graphique de votre niveau de Body Battery des dernières heures.
- **Calendrier** : affiche les réunions à venir à partir du calendrier de votre smartphone.
- **Calories** : affiche des informations sur les calories brûlées pour la journée en cours.
- **Coach Garmin** : affiche des entraînements planifiés quand vous sélectionnez le programme d'entraînement d'un coach Garmin sur votre Garmin Connect.
- **Statistiques de santé** : affiche un résumé dynamique de vos statistiques de santé actuelles. Les mesures incluent la fréquence cardiaque, le niveau de Body Battery, les efforts, etc.

**Fréquence cardiaque** : affiche votre fréquence cardiaque actuelle en battements par minute (bpm) ainsi qu'un graphique représentant votre fréquence cardiaque.

**Historique** : affiche l'historique de vos activités ainsi qu'un graphique de vos activités enregistrées.

- **Minutes intensives** : suit le temps passé à effectuer des activités modérées à intenses otre objectif de minutes intensives hebdomadaires, et les progrès réalisés pour atteindre votre objectif.
- Dernière activité sportive : affiche un bref récapitulatif de votre dernière activité sportive enregistrée.
- **Fonctions musique**: fournit une commande du lecteur audio de votre smartphone.
- **Ma journée** : affiche un résumé dynamique de vos activités du jour. Les métriques incluent les activités chronométrées, les minutes intensives, les , les pas, les calories brûlées et pien plus encore.  $\mathcal{O}_\mu$ <br>
Suit le lemps passé à effectuer des<br>
a intenses potre objectif de minutes<br>
daires, et les progrès réalisés pour<br>
ctif.<br>
Trive : affiche un bret récapitulatif de votre<br>
rive : affiche un bret récapitulatif de v
- **Notifications** : vous informe en cas d'appels entrants, de SMS et de mises à jour des réseaux sociaux, en fonction des paramètres de notification de votre smartphone.
- **Etapes** : suit le nombre de pas quotidiens, l'objectif de pas ainsi que les données pour les jours précédents.
- **Stress** : affiche votre niveau de stress actuel ainsi qu'un graphique de votre niveau de stress. Vous pouvez suivre un exercice de respiration pour vous aider à vous détendre.
- **Météo** : affiche la température actuelle et les prévisions météo.

#### **Affichage des widgets**

Votre appareil est fourni avec des widgets qui offrent des données accessibles en un clin d'œil. Certains d'entre eux nécessitent une connexion Bluetooth à un smartphone compatible.

• Sur le cadran de la montre, appuyez sur **UP** ou **DOWN** pour afficher les widgets.

Les widgets disponibles comprennent le suivi de la fréquence cardiaque et des activités.

Sélectionnez **START** pour voir les options et les fonctions supplémentaires d'un widget.

#### *A propos de Ma journée*

Le widget Ma journée vous donne un aperçu de vos activités journalières. Il s'agit d'un résumé dynamique qui se met à jour au fil de la journée. Les métriques incluent votre dernière activité sportive enregistrée, les minutes intensives hebdomadaires, les pas, les calories brûlées et bien plus encore. Vous pouvez sélectionner START pour afficher des métriques supplémentaires.

#### *Widget Statistiques de santé*

Le widget Stat. de santé fournit un aperçu rapide de vos données de santé. Il s'agit d'un résumé dynamique qui se met à jour au fil de la journée. Les métriques incluent la fréquence cardiaque, le niveau de stress et le niveau de Body Battery. Vous pouvez sélectionner START pour afficher des métriques supplémentaires.

#### *Affichage du widget météo*

La fonction de météo nécessite une connexion Bluetooth à un smartphone compatible.

- **1** Sur le cadran de la montre, appuyez sur **UP** ou **DOWN** pour afficher le widget Météo.
- **2** Appuyez sur **START** pour afficher des informations météorologiques par heure.
- **3** Appuyez sur **DOWN** pour afficher des informations météorologiques par jour.

#### **Localisation d'un appareil mobile perdu**

Vous pouvez utiliser cette fonctionnalité pour localiser un appareil mobile perdu couplé via la technologie sans fil Bluetooth actuellement à sa portée.

- **1** Maintenez le bouton **LIGHT** enfoncé pour afficher le menu des commandes.
- 2 Sélectionnez  $\mathcal{C}$ .

<span id="page-10-0"></span>L'appareil Forerunner commence à rechercher votre appareil mobile couplé. Une alerte sonore retentit sur votre appareil portable, la force du signal Bluetooth s'affiche sur l'écran de l'appareil Forerunner. La force du signal Bluetooth augmente à mesure que vous vous rapprochez de votre appareil portable.

**3** Sélectionnez **BACK** pour arrêter la recherche.

#### **Contrôle de la lecture de la musique sur un smartphone connecté**

- **1** Sur votre smartphone, lancez la lecture d'une chanson ou d'une liste de chansons.
- **2** Maintenez le bouton **DOWN** enfoncé à partir de n'importe quel écran pour accéder aux commandes de la musique.
- **3** Sélectionner une option :
	- Sélectionnez  $\blacktriangleright$  pour lire et mettre en pause la piste audio en cours.
	- Sélectionnez D pour passer à la piste suivante.
	- Sélectionnez : pour ouvrir d'autres commandes relatives à la musique, comme le volume et la piste précédente.

#### **Activation des notifications Bluetooth**

Avant d'activer des notifications, vous devez coupler l'appareil Forerunner avec un appareil mobile compatible (*[Couplage de](#page-4-0)  [votre smartphone avec votre appareil](#page-4-0)*, page 1).

- **1** À partir du cadran de montre, maintenez le bouton **UP**  enfoncé.
- **2** Sélectionnez > **Téléphone** > **Notifications** > **État** > **Activé**.
- **3** Sélectionnez **Lors d'activité**.
- **4** Sélectionnez une préférence de notification.
- **5** Sélectionnez une préférence de son.
- **6** Sélectionnez **En dehors d'une activité**.
- **7** Sélectionnez une préférence de notification.
- **8** Sélectionnez une préférence de son.

#### **Affichage des notifications**

- **1** Sur le cadran de la montre, appuyez sur **UP** ou **DOWN** pour afficher le widget Notifications.
- **2** Sélectionnez **START**.
- **3** Sélectionnez une notification.
- **4** Sélectionnez **DOWN** pour voir plus d'options.
- **5** Appuyez sur **BACK** pour revenir à l'écran précédent.

#### **Gestion des notifications**

Vous pouvez utiliser votre smartphone compatible pour gérer les notifications qui s'affichent sur votre appareil Forerunner.

- Sélectionner une option :
- Si vous utilisez un appareil iPhone® , accédez aux paramètres des notifications iOS® pour sélectionner les éléments à afficher sur l'appareil.
- Si vous utilisez un smartphone Android™, à partir de l'application Garmin Connect, sélectionnez **Paramètres** > **Notifications intelligentes**.

#### **Désactivation de la connexion Bluetooth du smartphone**

- **1** Maintenez le bouton **LIGHT** enfoncé pour afficher le menu des commandes.
- 2 Sélectionnez & pour désactiver la connexion Bluetooth du smartphone sur votre appareil Forerunner.

consultez le manuel d'utilisation de votre appareil mobile pour désactiver la technologie sans fil Bluetooth sur votre appareil mobile.

#### Activation et désactivation des alertes de connexion **du smartphone**

Vous pouvez configurer l'appareil Foreunner pour vous alerter lorsque votre smartphone couplé se compecte et se déconnecte via la technologie Bluetooth. **Synchronisation des activités**<br>
Synchronisation des activations des de connexion<br>
du smartphone<br>
Vous pouvez configurer l'appareil Ésseunner pour vous alerter<br>
lorsque votre smartphone couplé se comexice et se déconnecte<br>

**REMARQUE :** les alertes de connexion du smartphone sont désactivées par défaut.

- **1** À partir du cadran de montre, maintenez le bouton UP enfoncé.
- **2** Sélectionnez > **Téléphone** > **Alertes connectées** > **Activé**.

Vous pouvez synchroniser des activités à partir d'autres appareils Garmin vers votre appareil Forerunner via votre compte Garmin Connect. Ceci permet à votre appareil de refléter plus précisément votre statut d'entraînement et votre condition physique. Par exemple, vous pouvez enregistrer une activité de cyclisme avec un appareil Edge® , puis afficher les détails de l'activité sur votre appareil Forerunner.

- **1** À partir du cadran de montre, maintenez le bouton **UP**  enfoncé.
- **2** Sélectionnez > **Profil utilisateur** > **Physio TrueUp**.

Lorsque vous synchronisez votre appareil avec votre smartphone, les activités récentes de vos autres appareils Garmin s'affichent sur votre appareil Forerunner.

#### **Lectures de signaux sonores pendant votre activité**

Avant de pouvoir configurer des notifications sonores, vous devez disposer d'un smartphone doté de l'application Garmin Connect couplé à votre appareil Forerunner.

Vous pouvez configurer l'application Garmin Connect pour qu'elle lise des annonces d'état motivantes et des alertes d'entraînement sur votre smartphone pendant vos séances de course ou d'autres activités. Lorsqu'une notification sonore se déclenche, l'application Garmin Connect désactive le son du smartphone pour lire l'annonce. Vous pouvez personnaliser le niveau du volume dans l'application Garmin Connect.

- **1** Dans l'application Garmin Connect, sélectionnez  $\equiv$  ou  $\cdots$ .
- **2** Sélectionnez **Appareils Garmin**.
- **3** Sélectionnez votre appareil.
- **4** Sélectionnez **Options d'activité** > **Signaux sonores**.
- **5** Sélectionnez une option.

### **Fonctions de suivi et de sécurité**

#### **ATTENTION**

Les fonctions de détection d'incident et d'assistance sont des fonctions complémentaires qui ne doivent pas être utilisées en premier pour solliciter une aide d'urgence. L'application Garmin Connect ne contacte aucun service d'urgence à votre place.

L'appareil Forerunner intègre des fonctions de suivi et de sécurité que vous devez configurer dans l'application Garmin Connect.

#### *AVIS*

Pour utiliser ces fonctions, vous devez être connecté à l'application Garmin Connect via la technologie Bluetooth. Vous pouvez indiquer des contacts d'urgence sur votre compte Garmin Connect.

Pour en savoir plus au sujet des fonctions de détection d'incident et d'assistance, rendez-vous sur le site [garmin.com](http://www.garmin.com/safety) [/safety](http://www.garmin.com/safety).

- <span id="page-11-0"></span>**Assistance** : permet d'envoyer un message automatisé contenant votre nom, un lien LiveTrack et votre position GPS à vos contacts d'urgence.
- **Détection d'incident** : quand l'appareil Forerunner détecte un incident pendant une marche, une course ou une session de vélo en extérieur, il envoie un message automatisé, un lien LiveTrack ainsi que votre position GPS à vos contacts d'urgence.
- **LiveTrack** : permet à vos amis et à votre famille de suivre vos courses et vos entraînements en temps réel. Vous pouvez inviter des abonnés par e-mail ou sur les réseaux sociaux. Ils pourront ainsi consulter vos données en temps réel sur une page de suivi Garmin Connect.
- **Live Event Sharing** : permet d'envoyer des messages à vos amis et à votre famille pendant un événement pour leur fournir des informations en temps réel.

**REMARQUE :** cette fonction n'est disponible que si votre appareil est connecté à un smartphone Android.

#### **Ajout de contacts d'urgence**

Le numéro de téléphone des contacts d'urgence est utilisé par les fonctions de détection des incidents et d'assistance.

- 1 Dans l'application Garmin Connect, sélectionnez  $\equiv$  ou  $\cdots$ .
- **2** Sélectionnez **Sécurité et suivi** > **Détection d'incident et assistance** > **Ajouter un contact d'urgence**.
- **3** Suivez les instructions présentées à l'écran.

#### **Activation et désactivation de la détection d'incident**

- **1** Sur le cadran de la montre, maintenez la touche **UP**  enfoncée.
- **2** Sélectionnez > **Sécurité** > **Détection d'incident**.
- **3** Sélectionnez une activité.

**REMARQUE :** la fonction de détection d'incident n'est disponible que pour les activités de marche, de course et de vélo en extérieur.

Lorsque votre appareil Forerunner avec GPS activé détecte un incident, l'application Garmin Connect peut envoyer automatiquement un SMS et un e-mail comportant votre nom et vos coordonnées GPS à vos contacts d'urgence. Un message s'affiche et vous indique que vos contacts seront informés dans les 30 secondes. Vous pouvez sélectionner **Annuler** avant la fin du compte à rebours pour annuler l'envoi du message.

#### **Demande d'assistance**

Avant de pouvoir demander de l'aide, vous devez définir des contacts d'urgence (*Ajout de contacts d'urgence*, page 8).

- **1** Maintenez le bouton **LIGHT** enfoncé.
- **2** Quand vous sentez trois vibrations, relâchez le bouton pour activer la fonction d'aide.

L'écran du compte à rebours s'affiche.

**ASTUCE :** vous pouvez sélectionner **Annuler** avant la fin du compte à rebours pour annuler l'envoi du message.

# **Fonctions de fréquence cardiaque**

L'appareil Forerunner dispose d'un moniteur de fréquence cardiaque au poignet et est aussi compatible avec les moniteurs de fréquence cardiaque pectoraux ANT+® . Vous pouvez voir des données de fréquence cardiaque au poignet sur le widget de fréquence cardiaque. Lorsque des données de fréquence cardiaque au poignet et des données de fréquence cardiaque du moniteur ANT+ sont disponibles, votre appareil utilise les données de fréquence cardiaque du moniteur ANT+.

# **Fréquence cardiaque au poignet**

#### **Port de l'appareil**

• Portez l'appareil autour du poignet, au-dessus de l'os. REMARQUE : l'appareil doit être suffisemment serré, mais rester confortable. Pour optimiser les relevés de fréquence cardiaque, l'appareil ne doit pas bouger pendant que vous courez ni pendant vos entraînements.

![](_page_11_Figure_27.jpeg)

**REMARQUE :** le capteur optique est situé à l'arrière de l'appareil.

- Consultez le *Astuces en cas de données de fréquence cardiaque inexactes*, page 8 pour en savoir plus sur la fréquence cardiaque au poignet.
- Pour en savoir plus sur la précision, rendez-vous sur [garmin.com/ataccuracy.](http://garmin.com/ataccuracy)

#### **Astuces en cas de données de fréquence cardiaque inexactes**

Si les données de fréquence cardiaque manquent de fiabilité ou ne s'affichent pas, vous pouvez utiliser ces astuces.

- Nettoyez et séchez votre bras avant d'installer l'appareil.
- Evitez de mettre de la crème solaire, des lotions ou des répulsifs pour insectes sous l'appareil.
- Veillez à ne pas griffer le capteur de fréquence cardiaque situé à l'arrière de l'appareil.
- Portez l'appareil autour du poignet, au-dessus de l'os. L'appareil doit être suffisamment serré, mais rester confortable.
- Echauffez-vous 5 à 10 minutes et attendez que la fréquence cardiaque soit détectée avant de commencer votre activité.

**REMARQUE :** dans les environnements froids, échauffezvous à l'intérieur.

• Rincez l'appareil à l'eau claire après chaque entraînement.

#### **Affichage du widget Fréquence cardiaque**

Ce widget affiche votre fréquence cardiaque actuelle en battements par minute (bpm) et un graphique représentant votre fréquence cardiaque pour les 4 dernières heures.

**1** Sur le cadran de la montre, appuyez sur **UP** ou **DOWN** pour afficher le widget de fréquence cardiaque.

**REMARQUE :** si besoin, ajoutez le widget à votre série de widgets (*[Personnalisation de la série des widgets](#page-18-0)*, page 15).

**2** Sélectionnez **START** pour afficher votre fréquence cardiaque moyenne au repos au cours des 7 derniers jours.

![](_page_11_Picture_45.jpeg)

#### **Diffusion de la fréquence cardiaque aux Garmin appareils**

Vous pouvez diffuser la fréquence cardiaque depuis votre appareil Forerunner et la consulter sur vos appareils couplés Garmin.

<span id="page-12-0"></span>**REMARQUE :** la diffusion des données de fréquence cardiaque diminue l'autonomie de la batterie.

- **1** Dans le widget de fréquence cardiaque, maintenez le bouton **UP** enfoncé.
- **2** Sélectionnez **Options** > **Diffusion de la fréquence cardiaque**.

L'appareil Forerunner commence la diffusion de vos données de fréquence cardiaque et l'icône (« $\blacklozenge$  apparaît.

**REMARQUE :** vous pouvez afficher uniquement le widget de fréquence cardiaque pendant la diffusion des données de fréquence cardiaque à partir du widget de fréquence cardiaque.

**3** Couplez votre appareil Forerunner avec votre appareil compatible Garmin ANT+.

**REMARQUE :** les instructions de couplage sont différentes en fonction des modèles de Garmin compatibles. Reportezvous au manuel d'utilisation.

**ASTUCE :** pour arrêter de diffuser vos données de fréquence cardiaque, appuyez sur n'importe quel bouton et sélectionnez Oui.

#### *Diffusion des données de fréquence cardiaque au cours d'une activité*

Vous pouvez configurer votre appareil Forerunner pour diffuser automatiquement vos données de fréquence cardiaque lorsque vous démarrez une activité. Par exemple, vous pouvez diffuser vos données de fréquence cardiaque sur l'appareil Edge lors d'une course à vélo, ou sur une caméra embarquée VIRB<sup>®</sup> lors d'une activité.

**REMARQUE :** la diffusion des données de fréquence cardiaque diminue l'autonomie de la batterie.

- **1** Dans le widget de fréquence cardiaque, maintenez le bouton **UP** enfoncé.
- **2** Sélectionnez **Options** > **Diffusion pendant une activité**.
- **3** Démarrez une activité (*[Démarrage d'une activité](#page-5-0)*, page 2).

L'appareil Forerunner commence à diffuser vos données de fréquence cardiaque en arrière-plan.

**REMARQUE :** aucun élément n'indique que l'appareil diffuse votre fréquence cardiaque lors d'une activité.

**4** Si nécessaire, couplez votre appareil Forerunner avec votre appareil Garmin ANT+ compatible.

**REMARQUE :** les instructions de couplage sont différentes en fonction des modèles de Garmin compatibles. Reportezvous au manuel d'utilisation.

**ASTUCE :** pour interrompre la diffusion de vos données de fréquence cardiaque, arrêtez l'activité.

#### **Configuration d'une alerte de fréquence cardiaque anormale**

#### **ATTENTION**

Cette fonction émet une alerte uniquement lorsque votre fréquence cardiaque dépasse le nombre de battements par minute que vous avez défini ou descend en dessous de cette valeur après une certaine période d'inactivité. Cette fonction ne vous signale pas d'éventuels problèmes cardiaques et n'a pas été conçue pour traiter ni diagnostiquer une maladie ou un problème médical. En cas de problème cardiaque, consultez toujours votre médecin.

Vous pouvez définir la valeur du seuil de fréquence cardiaque.

- **1** Dans le widget de fréquence cardiaque, maintenez le bouton **UP** enfoncé.
- **2** Sélectionnez **Options** > **Alertes de fréquence cardiaque anormale**.
- **3** Sélectionnez **Alarme haute** ou **Alarme basse**.
- **4** Définissez la valeur du seuil de fréquence cardiaque.

Chaque fois que votre fréquence cardiaque passe au-dessus ou en dessous de la valeur définie pour ce seuil, un message s'affiche et l'appareil vibre.

#### **Désactivation du moniteur de fréquence cardiaque au poignet**

La valeur par défaut du paramètre Fréquence adaptique au poignet est Auto. L'appareil utilise automatiquement le moniteur de fréquence cardiaque au poignet, sauf si vous couplez un moniteur de fréquence cardiaque ANT+ à l'appareil. *Outros*<br>
Fréquence cardiaque passe au-dessus ou<br>
Ir définie **four** ce seuil, un message<br>
bre.<br> **Oniteur de fréquence cardiaque au**<br> **paramètre Fréquence cardiaque au<br>
paramètre Fréquence cardiaque au<br>
arcil utilise automa** 

- **1** Dans le widget de fréquence cardiaque, maintenez les pouton **UP** enfoncé.
- **2** Sélectionnez **Options** > **État** > **Désactivé**.

#### **A propos des zones de fréquence cardiaque**

De nombreux athlètes utilisent les zones de fréquence cardiaque pour mesurer et augmenter leur résistance cardiovasculaire et améliorer leur forme physique. Une plage cardiaque est un intervalle défini de battements par minute. Les cinq zones de fréquence cardiaque couramment acceptées sont numérotées de 1 à 5, selon une intensité croissante. Généralement, les plages cardiaques sont calculées en fonction de pourcentages de votre fréquence cardiaque maximum.

#### **Objectifs physiques**

La connaissance de vos plages cardiaques peut vous aider à mesurer et à améliorer votre forme en comprenant et en appliquant les principes suivants.

- Votre fréquence cardiaque permet de mesurer l'intensité de l'effort avec fiabilité.
- En vous entraînant dans certaines plages cardiaques, vous pourrez améliorer vos capacité et résistance cardiovasculaires.

Si vous connaissez votre fréquence cardiaque maximum, vous pouvez utiliser le tableau (*[Calcul des zones de fréquence](#page-13-0)  [cardiaque](#page-13-0)*, page 10) pour déterminer la meilleure plage cardiaque correspondant à vos objectifs sportifs.

Si vous ne connaissez pas votre fréquence cardiaque maximum, utilisez l'un des calculateurs disponibles sur Internet. Certains centres de remise en forme et salles de sport peuvent proposer un test mesurant la fréquence cardiaque maximum. La fréquence cardiaque maximum par défaut correspond au chiffre 220 moins votre âge.

#### **Définition des zones de fréquence cardiaque par l'appareil**

Les paramètres par défaut laissent l'appareil détecter votre fréquence cardiaque maximale et définir vos zones de fréquence cardiaque sous forme de pourcentage de votre fréquence cardiaque maximale.

- Assurez-vous que les paramètres de votre profil utilisateur sont corrects (*[Définition de votre profil utilisateur](#page-17-0)*, page 14).
- Portez souvent votre moniteur de fréquence cardiaque au poignet ou pectoral pendant vos courses.
- Affichez les tendances de votre fréquence cardiaque à l'aide de votre compte Garmin Connect.

#### **Définition de votre fréquence cardiaque maximale**

L'appareil se base sur vos informations de profil utilisateur entrées lors de la configuration initiale pour estimer votre fréquence cardiaque maximale et déterminer vos zones de fréquence cardiaque par défaut. La fréquence cardiaque maximum par défaut correspond au chiffre 220 moins votre âge. Pour obtenir les données les plus précises sur les calories pendant votre activité, vous êtes invité à définir votre fréquence cardiaque maximale (si vous la connaissez).

**1** À partir du cadran de montre, maintenez le bouton **UP**  enfoncé.

- <span id="page-13-0"></span>**2** Sélectionnez **‡ > Profil utilisateur > Fréquence cardiaque maximale**.
- **3** Entrez votre fréquence cardiaque maximale

#### **Personnalisation de vos zones de fréquence cardiaque et de votre fréquence cardiaque maximale**

Vous pouvez personnaliser vos zones de fréquence cardiaque en fonction de vos objectifs d'entraînement. L'appareil se base sur vos informations de profil utilisateur entrées lors de la configuration initiale pour estimer votre fréquence cardiaque maximale et déterminer vos zones de fréquence cardiaque par défaut. La fréquence cardiaque maximum par défaut correspond au chiffre 220 moins votre âge. Pour obtenir les données les plus précises sur les calories pendant votre activité, vous êtes invité à définir votre fréquence cardiaque maximale (si vous la connaissez).

- **1** Dans l'application Garmin Connect, sélectionnez  $\equiv$  ou  $\cdots$ .
- **2** Sélectionnez **Appareils Garmin**.
- **3** Sélectionnez votre appareil.
- **4** Sélectionnez **Paramètres de l'utilisateur** > **Zones de fréquence cardiaque** > **Zones pour la course à pied**.
- **5** Entrez vos valeurs de fréquence cardiaque pour chaque zone.
- **6** Entrez votre fréquence cardiaque maximale
- **7** Sélectionnez **Enregistrer**.

#### **Calcul des zones de fréquence cardiaque**

![](_page_13_Picture_607.jpeg)

# **Consultation de l'estimation de votre VO2 max. pour la course à pied**

Cette fonction nécessite un moniteur de fréquence cardiaque au poignet ou pectoral compatible. Si vous utilisez un moniteur de fréquence cardiaque pectoral, vous devez l'installer et le coupler avec votre appareil (*[Couplage des capteurs ANT+](#page-16-0)*, page 13).

Pour augmenter la précision des estimations, renseignez votre profil utilisateur (*[Définition de votre profil utilisateur](#page-17-0)*, page 14) et configurez votre fréquence cardiaque maximale (*[Définition de](#page-12-0) [votre fréquence cardiaque maximale](#page-12-0)*, page 9). au début, les estimations peuvent manquer de précision. L'appareil nécessite en effet quelques courses pour connaître vos performances de coureur.

- **1** Courez à l'extérieur pendant au moins dix minutes.
- **2** Après votre course, sélectionnez **Enregistrer**.

Une notification s'affiche et indique l'estimation de votre VO2 max. ainsi que chaque augmentation de votre VO2 max.

# **A propos des estimations de la VO2 max**

La VO2 max correspond au volume maximum d'oxygène (en millilitres) que vous pouvez consomoter par minute et par kilogramme de votre corps lors de vos meilleures performances. Plus simplement, la VO2 max représente vos performances sportives et devrait augmenter au fur et à mésure que votre forme physique s'améliore. L'appareil Forerunter nécessite un moniteur de fréquence cardiaque au poignet ou  $\ell$ ne ceinture cardio-fréquencemètre textile compatible afin d'affroer l'estimation de votre VO2 max. **Computer**<br> **Computer**<br> **Computer Computer**<br> **Computer**<br> **Computer**<br> **Computer**<br> **Computer**<br> **Computer**<br> **Computer**<br> **Computer**<br> **Computer**<br> **Computer**<br> **Computer**<br> **Computer**<br> **Computer**<br> **Computer**<br> **Computer**<br> **Compute** 

Sur l'appareil, l'estimation de votre VO2 max. s'affiche sous la forme d'un chiffre, d'une description et d'un niveau sur une guge colorée. Sur votre compte Garmin Connect vous pouvez voir  $\Diamond$ d'autres détails sur l'estimation de votre VO2 max., y compris votre âge physique. Votre âge physique vous permet de comparer votre condition physique avec celle d'autres personnes du même sexe et du même âge que vous. Plus vous vous entraînez et plus votre âge physique a des chances de baisser avec le temps.

![](_page_13_Picture_22.jpeg)

![](_page_13_Picture_608.jpeg)

Les données de VO2 max. sont fournies par FirstBeat. Les analyses de la VO2 max. sont fournies avec l'autorisation de The Cooper Institute® . Pour en savoir plus, consultez l'annexe (*[Notes standard de la VO2 max.](#page-24-0)*, page 21) et rendez-vous sur le site [www.CooperInstitute.org](http://www.CooperInstitute.org).

# **Temps de récupération**

Vous pouvez utiliser votre appareil Garmin avec un moniteur de fréquence cardiaque au poignet ou pectoral compatible pour afficher le temps restant jusqu'à ce que vous ayez complètement récupéré et que vous soyez prêt pour votre prochain entraînement.

**REMARQUE :** cette fonction est disponible uniquement sur l'appareil Forerunner 45 Plus.

**REMARQUE :** les temps de récupération recommandés sont basés sur l'estimation de votre VO2 max. et peuvent sembler inadaptés au début. Pour en savoir plus sur vos performances, vous devez effectuer plusieurs activités avec votre appareil.

le temps de récupération s'affiche juste après une activité. Le temps défile jusqu'à ce qu'il soit optimal pour que vous vous lanciez dans un nouvel entraînement.

#### **Affichage de votre temps de récupération**

Pour augmenter la précision des estimations, renseignez votre profil utilisateur (*[Définition de votre profil utilisateur](#page-17-0)*, page 14) et configurez votre fréquence cardiaque maximale (*[Définition de](#page-12-0)  [votre fréquence cardiaque maximale](#page-12-0)*, page 9).

- **1** Allez vous entraîner.
- **2** Après votre course, sélectionnez **Enregistrer**.
	- Le temps de récupération apparaît. Le temps maximal est de 4 jours.

**REMARQUE :** à partir du cadran de la montre, vous pouvez sélectionner UP ou DOWN pour afficher le widget

<span id="page-14-0"></span>Performance, puis appuyer sur START pour parcourir les mesures de performance pour connaître votre temps de récupération.

# **Affichage de vos prévisions de temps de course**

**REMARQUE :** cette fonction est disponible uniquement sur l'appareil Forerunner 45 Plus.

Pour augmenter la précision des estimations, renseignez votre profil utilisateur (*[Définition de votre profil utilisateur](#page-17-0)*, page 14) et configurez votre fréquence cardiaque maximale (*[Définition de](#page-12-0) [votre fréquence cardiaque maximale](#page-12-0)*, page 9).

Votre appareil s'appuie sur l'estimation de votre VO2 max. (*[A](#page-13-0) [propos des estimations de la VO2 max](#page-13-0)*, page 10) et sur votre historique d'entraînement pour fournir un temps de course cible. L'appareil analyse vos données d'entraînement sur plusieurs semaines pour ajuster les estimations de votre temps de course.

**ASTUCE :** si vous disposez de plusieurs appareils Garmin, vous pouvez activer la fonction TrueUp™ pour les données physiologiques, qui permet à votre appareil de synchroniser des activités, un historique et des données à partir d'autres appareils (*[Synchronisation des activités](#page-10-0)*, page 7).

- **1** Sur le cadran de la montre, appuyez sur **UP** ou **DOWN** pour afficher le widget Performance.
- **2** Appuyez sur **START** pour faire défiler les mesures de performance.

Vos estimations de temps de course apparaissent pour plusieurs distances : 5 km, 10 km, semi-marathon et marathon.

**REMARQUE :** au début, les estimations peuvent manquer de précision. L'appareil nécessite en effet quelques courses pour connaître vos performances de coureur.

### **Variabilité de la fréquence cardiaque et niveau d'effort**

Le niveau d'effort est calculé au terme d'un test de trois minutes effectué au repos, pendant lequel l'appareil Forerunner analyse la variabilité de la fréquence cardiaque afin de déterminer votre niveau d'effort global. L'entraînement, le sommeil, l'alimentation et le niveau de stress global ont tous une incidence sur les performances d'un coureur. Le niveau d'effort varie de 1 à 100 ; 1 indique un niveau d'effort très faible et 100 un niveau d'effort très élevé. Votre niveau d'effort vous aide à déterminer si votre corps est prêt pour un entraînement intensif ou pour une séance de yoga.

#### **Utilisation du widget Niveau d'effort**

Le widget Niveau d'effort affiche votre niveau d'effort actuel et un graphique de votre niveau d'effort des dernières heures. Il peut également vous guider dans une activité de respiration pour vous aider à vous détendre.

- **1** Pendant que vous êtes assis ou inactif, appuyez sur **UP** ou **DOWN**pour afficher le widget Niveau d'effort.
- **2** Sélectionnez **START**.
	- Si votre niveau d'effort se situe dans la plage basse ou moyenne, un graphique s'affiche pour vous montrer votre niveau d'effort sur les quatre dernières heures.

**ASTUCE :** pour lancer une activité de relaxation depuis le graphique, sélectionnez **DOWN** > **START**, puis saisissez une durée en minutes.

- Si votre niveau d'effort se situe dans la plage élevée, un message s'affiche et vous invite à lancer une activité de relaxation.
- **3** Sélectionner une option :
	- Affichez le graphique de votre niveau d'effort.

**REMARQUE :** les barres bleues indiquent les périodes de repos. Les barres jaunes moiguent les périodes d'effort. Les barres grises indiquent les moments où vous étiez trop actif pour pouvoir détermine votre niveau d'effort.  $\mathcal{O}_\mu$ <br>
s barres pleues indiquent les périodes de<br>
s jaunes moiquent les périodes d'effort.<br>
s indiquent les moments où vous étiez<br>
uvoir déterminé votre niveau d'effort.<br>
i pour démarrer l'adjuvité de relaxation,<br>
e

- Sélectionnez **Oui** pour démarrer l'activité de relaxation, puis saisissez une durée en minutes.  $\mu$
- Sélectionnez **Non** pour ignorer l'activité de relaxation et afficher le graphique de niveau d'effort.

# **Body Battery**

![](_page_14_Picture_25.jpeg)

anches de Januard de la variabilité de votre fréquence  $\%$ <br>Votre appareil analyse la variabilité de votre fréquence cardiaque, votre niveau de stress, la qualité de votre sommet cardiaque, votre niveau de stress, la qualité de votre sommet ainsi que vos données d'activité pour déterminer votre niveau global de Body Battery. Comme la jauge d'essence d'une voiture, cette métrique indique votre réserve d'énergie. Le niveau de Body Battery va de 0 à 100, où un score de 0 à 25 correspond à une faible réserve d'énergie, un score de 26 à 50 une réserve moyenne, un score de 51 à 75 une réserve haute et enfin un score de 76 à 100 une très haute réserve.

Vous pouvez synchroniser votre appareil avec votre compte Garmin Connect pour afficher votre niveau de Body Battery le plus récent, les tendances sur le long terme ainsi que des détails supplémentaires (*[Conseils pour améliorer les données](#page-15-0)  [de Body Battery](#page-15-0)*, page 12).

#### **Affichage du widget Body Battery**

Le widget Body Battery affiche votre niveau de Body Battery actuel ainsi qu'un graphique de votre niveau de Body Battery des dernières heures.

**1** Appuyez sur **UP** ou **DOWN** pour afficher le widget Body Battery.

**REMARQUE :** si besoin, ajoutez le widget à votre série de widgets (*[Personnalisation de la série des widgets](#page-18-0)*, page 15).

![](_page_14_Figure_32.jpeg)

**2** Appuyez sur **START** pour afficher un graphique combiné de votre Body Battery et de votre niveau d'effort.

Les barres bleues indiquent les périodes de repos. Les barres orange indiquent les périodes de stress. Les barres grises indiquent les moments où vous étiez trop actif pour pouvoir déterminer votre niveau d'effort.

![](_page_14_Figure_35.jpeg)

**3** Appuyez sur **DOWN** pour afficher vos données de Body Battery depuis minuit.

<span id="page-15-0"></span>![](_page_15_Picture_0.jpeg)

#### **Conseils pour améliorer les données de Body Battery**

- Votre niveau de Body Battery se met à jour quand vous synchronisez votre appareil avec votre compte Garmin Connect.
- Pour obtenir des résultats plus précis, portez l'appareil pendant vos heures de sommeil.
- Du repos et une bonne nuit de sommeil rechargent votre Body Battery.
- Une activité intense, un effort élevé et le manque de sommeil peuvent causer l'épuisement de votre Body Battery.
- Ni la nourriture, ni les stimulants comme la caféine n'ont d'impact sur votre Body Battery.

# **Historique**

L'historique inclut le temps, la distance, les calories, l'allure ou la vitesse moyennes, les données de circuit et, éventuellement, les informations reçues du capteur.

**REMARQUE :** lorsque la mémoire de l'appareil est saturée, les données les plus anciennes sont écrasées.

# **Affichage de l'historique**

L'historique contient les précédentes activités que vous avez enregistrées sur votre appareil.

Cet appareil inclut un widget Historique qui vous permet d'accéder rapidement à vos données d'activité (*[Personnalisation](#page-18-0)  [de la série des widgets](#page-18-0)*, page 15).

- **1** À partir du cadran de montre, maintenez le bouton **UP**  enfoncé.
- **2** Sélectionnez **Historique**.
- **3** Sélectionnez **Semaine en cours** ou **Semaines précédentes**.
- **4** Sélectionnez une activité.
- **5** Sélectionnez **DOWN** pour afficher des informations complémentaires sur l'activité.

# **Suppression de l'historique**

- **1** À partir du cadran de montre, maintenez le bouton **UP**  enfoncé.
- **2** Sélectionnez **Historique** > **Options**.
- **3** Sélectionner une option :
	- Sélectionnez **Supprimer toutes les activités** pour supprimer toutes les activités de l'historique.
	- Sélectionnez **Réinitialiser les totaux** pour réinitialiser toutes les données de distance et de temps.

**REMARQUE :** cette opération ne supprime aucune activité enregistrée.

### **Affichage des totaux de données**

Vous pouvez afficher les données relatives à la distance totale parcourue et au temps enregistrées sur votre appareil.

- **1** À partir du cadran de montre, maintenez le bouton **UP**  enfoncé.
- **2** Sélectionnez **Historique** > **Totaux**.
- **3** Si nécessaire, sélectionnez one activité.
- **4** Sélectionnez une option pour **att**icher des totaux hebdomadaires ou mensuels.

# **Gestion de données**

REMARQUE : l'appareil n'est pas compatible avec Windows® 95, 98, Me, Windows NT® et Mac® OS 20.3 et versions antérieures.  $\mathcal{O}_\mu$ <br>
Surface activité.<br>
The set of the set of the set of the set of the set of the set of the set of the set of the set of the set of the set of the set of the set of the set of the set of the set of the set of the

#### **Suppression de fichiers**

#### *AVIS*

Si vous avez des doutes sur la fonction d'un fichier, ne le supprimez pas. La mémoire de l'appareil contient des fichiers système importants que vous ne devez pas supprimer.

- **1** Ouvrez le lecteur ou volume **Garmin**.
- **2** Le cas échéant, ouvrez un dossier ou un volume.
- **3** Sélectionnez un fichier.
- **4** Appuyez sur la touche **Supprimer** de votre clavier.

REMARQUE : si vous utilisez un ordinateur Apple<sup>®</sup>, vous devez vider la corbeille pour supprimer complètement les fichiers.

#### **Déconnexion du câble USB**

Si votre appareil est connecté à votre ordinateur en tant que volume ou lecteur amovible, déconnectez votre appareil de votre ordinateur en toute sécurité, afin d'éviter toute perte de données. Si votre appareil est connecté à votre ordinateur Windows en tant qu'appareil portable, il n'est pas nécessaire de déconnecter l'appareil en toute sécurité.

- **1** Effectuez l'une des actions suivantes :
	- Sur un ordinateur sous Windows, sélectionnez l'icône **Retirer le périphérique en toute sécurité** dans la barre d'état système, puis sélectionnez votre appareil.
	- Pour les ordinateurs Apple, sélectionnez l'appareil, puis **Fichier** > **Ejecter**.
- **2** Débranchez le câble de l'ordinateur.

# **Garmin Connect**

Vous pouvez communiquer avec vos amis sur Garmin Connect. Garmin Connect vous procure les outils nécessaires pour suivre, analyser et partager vos activités ainsi que pour encourager vos amis. Enregistrez vos activités quotidiennes telles que vos courses, marches, parcours à vélo, randonnées et bien plus encore. Pour créer un compte gratuit, rendez-vous sur [www.garminconnect.com](http://www.garminconnect.com).

**Enregistrement de vos activités** : après avoir terminé et enregistré une activité avec votre appareil, vous pouvez l'envoyer à votre compte Garmin Connect et la conserver aussi longtemps que vous le voulez.

**Analyse de vos données** : vous pouvez afficher des informations plus précises sur votre activité, y compris la durée, la distance, l'altitude, la fréquence cardiaque, les calories brûlées, la carte vue du dessus, des graphiques d'allure et de vitesse, ainsi que des rapports personnalisables.

<span id="page-16-0"></span>![](_page_16_Picture_0.jpeg)

- **Planification de vos entraînements** : vous pouvez vous fixer un objectif à atteindre et charger l'un des programmes d'entraînement quotidiens.
- **Suivi de votre progression** : vous pouvez suivre vos pas quotidiens, participer à une rencontre sportive amicale avec vos contacts et réaliser vos objectifs.
- **Partage de vos activités** : vous pouvez communiquer avec des amis et suivre leurs activités, ou publier des liens vers vos activités sur vos réseaux sociaux préférés.
- **Gestion de vos paramètres** : vous pouvez personnaliser les paramètres de votre appareil et les paramètres utilisateur sur votre compte Garmin Connect.

#### **Synchronisation de vos données avec l'application Garmin Connect**

Votre appareil effectue une synchronisation périodique automatique de vos données avec l'application Garmin Connect. Vous pouvez également synchroniser manuellement vos données à tout moment.

- **1** Approchez l'appareil à moins de 3 m (10 pieds) de votre smartphone.
- **2** Maintenez le bouton **LIGHT** enfoncé à partir de n'importe quel écran pour afficher le menu des commandes.
- **3** Sélectionnez  $\Omega$ .
- **4** Consultez vos données actuelles dans l'application Garmin **Connect**

#### **Utilisation de Garmin Connect sur votre ordinateur**

L'application Garmin Express™ connecte votre appareil à votre compte Garmin Connect via un ordinateur. Vous pouvez utiliser l'application Garmin Express pour télécharger vos données d'activité sur votre compte Garmin Connect et envoyer des données, telles que vos exercices ou programmes d'entraînements, du site Garmin Connect vers votre appareil.

- **1** Connectez l'appareil à votre ordinateur à l'aide du câble USB.
- **2** Rendez-vous sur le site [www.garmin.com/express.](http://www.garmin.com/express)
- **3** Téléchargez puis installez l'application Garmin Express.
- **4** Ouvrez l'application Garmin Express et sélectionnez **Add Device**.
- **5** Suivez les instructions présentées à l'écran.

# **Capteurs ANT+**

Votre appareil peut être utilisé avec des capteurs ANT+ sans fil. Pour plus d'informations concernant la compatibilité et l'achat de capteurs facultatifs, rendez-vous sur [http://buy.garmin.com.](http://buy.garmin.com)

### **Couplage des capteurs ANT+**

La première fois que vous connectez un capteur sans fil à votre appareil à l'aide de la technologie ANT+, vous devez coupler l'appareil et le capteur. Une fois le couplage effectué, l'appareil

se connecte au capteur automatiquement quand vous démarrez une activité et que le capteur estatif et à portée.

- **1** Installez le capteur ou le moniteur décréquence cardiaque. Le moniteur de fréquence cardiaque n'envoie et ne reçoit des données qu'une fois que vous l'avez installé sur vous.  $\mathcal{O}_\mu$ <br>
r automosiquement quand vous démarrez<br>
apteur estagetif et à portée.<br>
ou le moniteur defréquence cardiaque.<br>
uence cardiaque ményoie et ne reçoit des<br>
s que vous l'avez installé sur vous.<br>
l à moins de 3 m (10
- **2** Approchez l'appareil à moins de 3 m (10 pi) du capteur. **REMARQUE :** tenez-vous à au moins 10 m (33 pj) d'autres capteurs ANT+ pendant le couplage. capteurs ANT+ pendant le couplage.
- **3** À partir du cadran de montre, maintenez le bouton **UP**  enfoncé.
- enfonce.<br>4 Sélectionnez **¤ > Capteurs et accessoires > Ajout. nouve.**
- **5** Sélectionner une option :
	- Sélectionnez **Tout rechercher**.
	- Sélectionnez votre type de capteur.

Une fois le capteur couplé avec votre appareil, l'état du capteur passe de Recherche à Connecté. Les données du capteur apparaissent dans la boucle des écrans de données ou dans un champ de données personnalisé.

#### **Accéléromètre**

Votre appareil est compatible avec l'accéléromètre. Vous pouvez utiliser l'accéléromètre plutôt que le GPS pour enregistrer votre allure et la distance parcourue lorsque vous vous entraînez en salle ou que le signal de votre GPS est faible. L'accéléromètre est en veille et prêt à envoyer des données (tout comme le moniteur de fréquence cardiaque).

L'accéléromètre s'éteint après 30 minutes d'inactivité afin de préserver la pile. Lorsque la pile est faible, un message apparaît sur l'appareil. Cela signifie qu'il reste environ cinq heures d'autonomie.

#### **Entraînez-vous avec un accéléromètre**

Avant d'aller courir, vous devez coupler l'accéléromètre à votre appareil Forerunner (*Couplage des capteurs ANT+*, page 13).

Vous pouvez courir en salle avec un accéléromètre pour enregistrer votre allure, votre distance et votre cadence. Vous pouvez aussi courir à l'extérieur avec un accéléromètre pour enregistrer vos données de cadence conjointement à l'allure et la distance calculées par le GPS.

- **1** Installez votre accéléromètre en suivant les instructions fournies.
- **2** Sélectionnez une activité de course à pied.
- **3** Allez vous entraîner.

#### **Etalonnage de l'accéléromètre**

L'étalonnage de l'accéléromètre est automatique. La précision des données de vitesse et de distance augmente après quelques parcours effectués en extérieur à l'aide du GPS.

#### *Amélioration de l'étalonnage de l'accéléromètre*

Pour pouvoir étalonner votre appareil, vous devez acquérir les signaux satellites GPS et coupler votre appareil à l'accéléromètre (*Couplage des capteurs ANT+*, page 13).

L'accéléromètre se calibre tout seul, mais vous pouvez améliorer la précision des données de vitesse et de distance en effectuant quelques courses en extérieur avec le GPS activé.

- **1** Sortez et restez 5 minutes dans un endroit offrant une vue dégagée sur le ciel.
- **2** Démarrez une activité de course à pied.
- **3** Suivez une piste sans vous arrêter pendant 10 minutes.
- **4** Arrêtez votre activité et enregistrez-la.

La valeur d'étalonnage de l'accéléromètre se met alors à jour en fonction des données enregistrées. Normalement, si votre façon de courir de change pas, vous ne devriez pas avoir à réétalonner votre accéléromètre.

#### <span id="page-17-0"></span>*Etalonnage manuel de l'accéléromètre*

Pour pouvoir étalonner votre appareil, vous devez le coupler à l'accéléromètre (*[Couplage des capteurs ANT+](#page-16-0)*, page 13).

Si vous connaissez votre facteur d'étalonnage, nous vous recommandons d'étalonner votre appareil manuellement. Si vous avez étalonné un accéléromètre avec un autre produit Garmin, vous connaissez sans doute ce facteur.

- **1** À partir du cadran de montre, maintenez le bouton **UP**  enfoncé.
- 2 Sélectionnez  $\bullet$  > Capteurs et accessoires.
- **3** Sélectionnez votre accéléromètre.
- **4** Sélectionnez **Facteur étalonnage** > **Définir la valeur**.
- **5** Réglez le facteur d'étalonnage :
	- Augmentez le facteur d'étalonnage si votre distance est trop courte.
	- Réduisez le facteur d'étalonnage si votre distance est trop longue.

#### **Réglage de la vitesse et de la distance de l'accéléromètre**

Pour pouvoir personnaliser la vitesse et la distance de votre accéléromètre, vous devez coupler votre appareil avec le capteur de l'accéléromètre (*[Couplage des capteurs ANT+](#page-16-0)*, [page 13\)](#page-16-0).

Vous pouvez configurer votre appareil de manière à ce qu'il calcule la vitesse et la distance à partir des données de votre accéléromètre au lieu des données du GPS.

- **1** À partir du cadran de montre, maintenez le bouton **UP**  enfoncé.
- 2 Sélectionnez **な** > Capteurs et accessoires.
- **3** Sélectionnez votre accéléromètre.
- **4** Sélectionnez **Vitesse** ou **Distance**.
- **5** Sélectionner une option :
	- Sélectionnez **Indoor** lorsque vous vous entraînez avec le GPS désactivé (en intérieur le plus souvent).
	- Sélectionnez **Toujours** pour utiliser les données de votre accéléromètre sans tenir compte du paramètre GPS.

#### **Utilisation d'un capteur de vitesse ou de cadence de vélo en option**

Vous pouvez utiliser un capteur de vitesse ou de cadence de vélo compatible pour envoyer des données vers votre appareil.

- Couplez le capteur à votre appareil (*[Couplage des capteurs](#page-16-0)  ANT+*[, page 13\)](#page-16-0).
- Réglez les dimensions de vos roues (*[Dimensions et](#page-24-0)  [circonférence des roues](#page-24-0)*, page 21).
- Commencez un parcours (*[Démarrage d'une activité](#page-5-0)*, page 2).

# **Personnalisation de l'appareil**

# **Définition de votre profil utilisateur**

Vous pouvez mettre à jour vos paramètres de taille, de poids, d'âge, de sexe et de fréquence cardiaque maximale (*[Définition](#page-12-0)  [de votre fréquence cardiaque maximale](#page-12-0)*, page 9). L'appareil utilise ces informations pour calculer des données d'entraînement.

- **1** À partir du cadran de montre, maintenez le bouton **UP**  enfoncé.
- 2 Sélectionnez  $\bullet$  > Profil utilisateur.
- **3** Sélectionnez une option.

# **Options d'activité**

Les options d'activité sont des ensembles de paramètres qui vous permettent d'optimiser le fonctionnement de votre appareil selon l'utilisation que vous en faites. Par exemple, les écrans de paramètres et de données sont différents quand vous utilisez l'appareil pour courir ou faire du vélo. l'appareil pour courir ou faire du vélo. *Dumestion*<br>
Composition des enfortements du paramètres qui<br>
miser le fonctionnement de votre appareil<br>
ous en faites. Parexemple, les écrans de<br>
éés sont différents quand vous utilisez<br>
1 faire du vélo.<br>
me activité et qu

Lorsque vous utilisez une activité et que vous modifiez des paramètres tels que des champs de données ou des alertes, les

#### **Personnalisation de vos options d'activité**

changements sont automatiquement enregistrés dans ce profil.<br> **Personnalisation de vos options d'activité**<br> **Personnalisation de vos options d'activité**<br> **CONTART** Vous pouvez personnaliser vos paramètres, champs de données et autres pour une activité spécifique.

- **1** A partir du cadran de montre, sélectionnez **START**.
- **2** Sélectionnez une activité.
- **3** Sélectionnez **Options**.
- **4** Sélectionner une option :

**REMARQUE :** toutes les options ne sont pas disponibles pour toutes les activités.

- Sélectionnez **Entraînements** pour faire, afficher ou modifier un entraînement (*[Suivi d'un entraînement](#page-5-0)*, [page 2](#page-5-0)).
- Sélectionnez **Écrans de données** pour personnaliser les écrans de données et les champs de données (*Personnalisation des champs de données*, page 14).
- Sélectionnez **Alertes connectées** pour personnaliser vos alarmes d'entraînement (*Alertes*[, page 15\)](#page-18-0).
- Sélectionnez **Circuits** pour configurer le déclenchement des circuits (*[Marquage de circuits par distance](#page-18-0)*, [page 15](#page-18-0)).
- Sélectionnez **Auto Pause** pour configurer la mise en pause automatique du chrono de l'activité (*[Utilisation de la](#page-18-0) [fonction Auto Pause](#page-18-0)®* , page 15).
- Sélectionnez **GPS** pour désactiver le GPS (*[Entraînement](#page-7-0) en salle*[, page 4](#page-7-0)) ou modifiez les paramètres de satellite (*[Modification des paramètres GPS](#page-18-0)*, page 15).

Toutes les modifications sont enregistrées dans l'activité.

#### **Modification de vos activités affichées**

Votre appareil est équipé d'activités par défaut, telles que Course et Vélo. Vous pouvez choisir des activités supplémentaires à afficher sur l'appareil.

- **1** Dans l'application Garmin Connect, sélectionnez  $\equiv$  ou  $\cdots$ .
- **2** Sélectionnez **Appareils Garmin**.
- **3** Sélectionnez votre appareil.
- **4** Sélectionnez **Options d'activité** > **Activités affichées** > **Modifier**.
- **5** Sélectionnez les activités à afficher sur votre appareil.
- **6** Sélectionnez **Terminé**.

Synchronisez votre appareil avec l'application Garmin Connect pour afficher les activités mises à jour (*[Synchronisation](#page-9-0) [manuelle des données avec Garmin Connect](#page-9-0)*, page 6).

#### **Personnalisation des champs de données**

Vous pouvez personnaliser des champs de données en fonction de vos objectifs d'entraînement ou des accessoires dont vous disposez. Vous pouvez, par exemple, personnaliser des champs de données afin d'afficher votre allure de course et votre zone de fréquence cardiaque.

- **1** Sélectionnez **START** et choisissez un profil d'activité.
- **2** Sélectionnez **Options** > **Écrans de données**.
- **3** Sélectionnez une page.
- **4** Sélectionnez un champ de données à modifier.

# <span id="page-18-0"></span>**Personnalisation de la série des widgets**

Vous pouvez modifier l'ordre des widgets dans la série des widgets, supprimer des widgets et ajouter de nouveaux widgets.

- **1** À partir du cadran de montre, maintenez le bouton **UP**  enfoncé.
- 2 Sélectionnez  $\bullet$  > Widgets.
- **3** Sélectionnez un widget.
- **4** Sélectionner une option :
	- Sélectionnez **Réorganiser** pour modifier la position du widget dans la série de widgets.
	- Sélectionnez **Supprimer** pour supprimer le widget de la série de widgets.
- **5** Sélectionnez **Ajouter des widgets**.
- **6** Sélectionnez un widget.
	- Le widget est ajouté à la série de widgets.

#### **Alertes**

Vous pouvez utiliser les alarmes pour vous aider à atteindre des objectifs précis en termes de fréquence cardiaque, de temps, de distance, de calories et d'allure, et pour définir des intervalles de temps pour la course ou la marche.

#### **Réglage d'une alarme récurrente**

Une alarme récurrente se déclenche chaque fois que l'appareil enregistre une valeur ou un intervalle spécifique. Par exemple, vous pouvez définir une alarme se déclenchant toutes les 30 minutes.

- **1** A partir du cadran de montre, sélectionnez **START**.
- **2** Sélectionnez une activité.
- **3** Sélectionnez **Options** > **Alertes connectées** > **Ajout. nouv.**.
- **4** Sélectionnez **Temps**, **Distance**, ou **Calories**.
- **5** Activez l'alarme.
- **6** Sélectionnez ou entrez une valeur.

Lorsque vous atteignez la valeur de l'alarme, un message s'affiche. L'appareil émet également un signal sonore ou vibre si les tonalités audibles sont activées (*[Définition des tonalités de](#page-20-0) l'appareil*[, page 17](#page-20-0)).

#### **Définition des alertes de fréquence cardiaque**

Vous pouvez configurer votre appareil de façon à ce qu'il vous avertisse quand votre fréquence cardiaque passe en dessous ou en dessus d'une zone cible ou d'une valeur de votre choix. Par exemple, vous pouvez définir une alerte qui se déclenche si votre fréquence cardiaque descend en dessous de 150 battements par minute (bpm).

- **1** A partir du cadran de montre, sélectionnez **START**.
- **2** Sélectionnez une activité.
- **3** Sélectionnez **Options** > **Alertes connectées** > **Ajout. nouv.**  > **Fréquence cardia.**.
- **4** Sélectionner une option :
	- Pour utiliser la limite d'une zone de fréquence cardiaque existante, sélectionnez une zone de fréquence cardiaque.
	- Pour personnaliser la valeur maximale, sélectionnez **Personnalisé** > **Haute**, et entrez une valeur.
	- Pour personnaliser la valeur minimale, sélectionnez **Personnalisé** > **Basse**, et entrez une valeur.

Chaque fois que vous êtes au-dessus ou au-dessous de la limite indiquée ou d'une valeur personnalisée, un message s'affiche. L'appareil émet également un signal sonore ou vibre si les tonalités audibles sont activées (*[Définition des tonalités de](#page-20-0) l'appareil*[, page 17](#page-20-0)).

# **Marquage de circuits par distance**

Vous pouvez configurer votre appareil de manière à utiliser la fonction Auto Lap<sup>®</sup>, qui marque automatiquement un circuit à chaque kilomètre ou mile parcouru. Vous pouvez également marquer les circuits manuellement. Cette monction est utile pour comparer vos performances pendant différentes parties d'une activité. **Marquage de circuits quareil émet également du continuo auto configurer votre appareil de manière à utiliser la chaque kilomètre ou mile parcouru. Vote pouvez également marquer les circuits manuellement. Cette ponction e** 

- **1** A partir du cadran de montre, sélectionnez **START**.
- **2** Sélectionnez une activité.
- **3** Sélectionnez **Options** > **Circuits** > **Auto Lap**.

Dès que vous complétez un circuit, un message s'affiche et vous indique le temps correspondant au circuit effectué. tonalités audibles sont activées (*[Définition des tonalités de](#page-20-0)  l'appareil*[, page 17\)](#page-20-0). La fonction Auto Lap reste activée pour le profil d'activité sélectionné jusqu'à ce que vous la désactiviez.

Au besoin, vous pouvez personnaliser les écrans de données afin d'afficher des données supplémentaires concernant le circuit (*[Personnalisation des champs de données](#page-17-0)*, page 14).

# **Activation de la touche Circuit**

Vous pouvez configurer la touche BACK pour qu'elle fonctionne comme la touche Circuit pendant les activités chronométrées.

- **1** Sélectionnez **START** et choisissez un profil d'activité.
- **2** Sélectionnez **Options** > **Circuits** > **Touche Lap**.

La touche Circuit reste activée pour un profil d'activité sélectionné jusqu'à ce que vous la désactiviez.

# **Utilisation de la fonction Auto Pause®**

Vous pouvez utiliser la fonction Auto Pause pour mettre le chrono de l'activité automatiquement en pause lorsque vous vous arrêtez. Cette fonction est utile si votre parcours comprend des feux de signalisation ou d'autres endroits où vous devez vous arrêter.

**REMARQUE :** l'historique n'est pas enregistré lorsque le chrono est arrêté ou en pause.

- **1** A partir du cadran de montre, sélectionnez **START**.
- **2** Sélectionnez une activité.
- **3** Sélectionnez **Options** > **Auto Pause** > **Si arrêté**.

La fonction Auto Pause reste activée pour l'activité sélectionnée jusqu'à ce que vous la désactiviez.

# **Modification des paramètres GPS**

Par défaut, l'appareil s'appuie sur la technologie GPS pour rechercher les satellites. Pour plus d'informations sur la fonction GPS, rendez-vous sur le site [www.garmin.com/aboutGPS.](http://www.garmin.com/aboutGPS)

- **1** A partir du cadran de montre, sélectionnez **START**.
- **2** Sélectionnez une activité.
- **3** Sélectionnez **Options** > **GPS**.
- **4** Sélectionner une option :
	- Sélectionnez **GPS uniquement** pour activer le système GPS.
	- Sélectionnez **GPS + GLONASS** (système de positionnement par satellites russe) pour obtenir des informations de position plus précises lorsque vous ne disposez pas d'une vue bien dégagée sur le ciel.
	- Sélectionnez **GPS + GALILEO** (système de positionnement par satellites de l'Union européenne) pour obtenir des informations de position plus précises lorsque vous ne disposez pas d'une vue bien dégagée sur le ciel.

**REMARQUE :** l'utilisation du GPS et d'un deuxième réseau de satellites risque de réduire davantage l'autonomie de la batterie que l'utilisation de l'option GPS seule (*[GPS et autres](#page-19-0)  [systèmes de positionnement par satellites](#page-19-0)*, page 16).

#### <span id="page-19-0"></span>**GPS et autres systèmes de positionnement par satellites**

En utilisant le GPS avec un autre système satellitaire, vous pouvez améliorer les performances dans les environnements difficiles et acquérir plus rapidement votre position qu'avec l'option GPS seule. L'utilisation de plusieurs systèmes peut toutefois réduire plus rapidement l'autonomie de la batterie que l'utilisation de l'option GPS seule.

Votre appareil peut utiliser ces systèmes de positionnement par satellites (GNSS).

**GPS** : une constellation de satellites créée par les États-Unis.

**GLONASS** : une constellation de satellites créée par la Russie.

**GALILEO** : une constellation de satellites créée par l'Agence Spatiale Européenne.

# **Paramètres du suivi des activités**

À partir du cadran de la montre, maintenez le bouton **UP**  enfoncé, puis sélectionnez > **Suivi activités**.

**État** : désactive les fonctions de suivi d'activité.

- **Alarme invitant à bouger** : affiche un message et la barre d'activité sur le cadran numérique et l'écran de décompte des pas. L'appareil émet également un signal sonore ou vibre si les tonalités audibles sont activées (*[Définition des tonalités](#page-20-0)  [de l'appareil](#page-20-0)*, page 17).
- **Alarmes d'objectif** : permet d'activer et désactiver les alertes d'objectif, ou de les désactiver seulement pendant les activités. Les alertes d'objectif vous signalent votre objectif de pas quotidiens et de minutes intensives hebdomadaires.
- **Move IQ** : permet à votre appareil de démarrer et d'enregistrer automatiquement une activité chronométrée de marche ou de course quand la fonction Move IQ détecte des mouvements familiers.

#### **Désactivation du suivi des activités**

Lorsque vous désactivez le suivi des activités, les pas, les minutes intensives, le suivi du sommeil et les événements Move IQ ne sont pas enregistrés.

- **1** À partir du cadran de montre, maintenez le bouton **UP**  enfoncé.
- **2** Sélectionnez **な** > Suivi activités > État > Désactivé.

### **Paramètres de cadran de montre**

Vous pouvez personnaliser l'aspect du cadran de montre en sélectionnant la présentation et la nuance. Vous pouvez aussi télécharger des cadrans de montre personnalisés sur la boutique Connect IQ™.

#### **Personnalisation du cadran de montre**

Vous pouvez personnaliser les informations et l'aspect du cadran.

- **1** À partir du cadran de montre, maintenez le bouton **UP**  enfoncé.
- **2** Sélectionnez **Cadran de montre**.
- **3** Appuyez sur **UP** ou **DOWN** pour prévisualiser les options du cadran de montre.
- **4** Sélectionnez **START**.
- **5** Sélectionnez **Couleur de la nuance** pour modifier la couleur de la nuance (facultatif).
- **6** Sélectionnez **Appliquer**.

#### **Téléchargement d'objets Connect IQ**

Avant de pouvoir télécharger des fonctions depuis l'application Connect IQ, vous devez coupler votre appareil Forerunner avec votre smartphone (*[Couplage de votre smartphone avec votre](#page-4-0) appareil*[, page 1\)](#page-4-0).

- **1** Depuis la boutique d'applications sur votre smartphone, installez et ouvrez l'application Connect IQ.  $\mathcal{O}_\mu$ <br>
d'applications sur votre smartphone,<br>
applications connect IQ.<br>
et Connect IQ.<br>
ms présentées à l'écr $\mathbf{p}_1$ .<br> **fonctions Connect IQ sur votre**<br>
l'à votre ordinateur à l'aide d'écrapez-la.<br>
ps.garmin.com et
- 2 Si nécessaire, sélectionnez votre appareil.
- **3** Sélectionnez un objet Connect IQ.
- **4** Suivez les instructions présentées à l'écran.

#### **Téléchargement de fonctions Connect IQ sur votre ordinateur**

- 1 Connectez l'appareil à votre ordinateur à l'aide d'un câble USB.
- **2** Rendez-vous sur [apps.garmin.com](http://apps.garmin.com) et connectez-vous.
- **3** Sélectionnez une fonction Connect IQ et téléchargez-la.
- **4** Suivez les instructions présentées à l'écran.

#### **Paramètres système**

Maintenez le bouton UP enfoncé, puis sélectionnez **章** > **Système**.

**Langue** : permet de définir la langue d'affichage de l'appareil.

- **Heure** : permet de régler les paramètres d'heure (*Paramètres de l'heure*, page 16).
- **Rétroéclairage** : permet de régler les paramètres de rétroéclairage (*Modification des paramètres du rétroéclairage*, page 16).
- **Sons** : permet de régler les sons de l'appareil, comme le son des touches, les alertes et les vibrations (*[Définition des](#page-20-0) [tonalités de l'appareil](#page-20-0)*, page 17).
- **Ne pas déranger** : active ou désactive le mode Ne pas déranger. Vous pouvez utiliser l'option **Heure coucher** pour activer automatiquement le mode Ne pas déranger pendant vos heures de sommeil habituelles. Vous pouvez définir vos heures de sommeil habituelles sur votre compte Garmin Connect (*[Utilisation du mode Ne pas déranger](#page-8-0)*, page 5).
- **Unités** : permet de choisir les unités de mesure utilisées sur l'appareil (*[Modification des unités de mesure](#page-20-0)*, page 17).
- **Format** : permet d'afficher les **Préférences d'allure/vitesse** sur l'appareil pour les activités de course à pied, de vélo ou autres. Ces préférences affectent plusieurs options d'entraînement, l'historique et les alertes (*[Affichage de l'allure](#page-20-0) [ou de la vitesse](#page-20-0)*, page 17) Vous pouvez aussi modifier le paramètre **Début de la semaine**.
- **Mise à jour du logiciel** : vous permet d'installer les mises à jour logicielles téléchargées à l'aide de Garmin Express ou de l'application Garmin Connect (*[Mise à jour du logiciel avec](#page-21-0)  [l'application Garmin Connect](#page-21-0)*, page 18).
- **Réinit.** : permet de réinitialiser toutes les données utilisateur et tous les paramètres (*[Réinitialisation de tous les paramètres](#page-22-0) [par défaut](#page-22-0)*, page 19).

#### **Paramètres de l'heure**

Maintenez le bouton UP enfoncé et sélectionnez **な > Système** > **Heure**.

- **Format d'heure** : permet de définir si vous souhaitez que l'heure soit affichée au format 12 heures ou 24 heures sur l'appareil.
- **Réglage de l'heure** : permet de définir l'heure manuellement ou automatiquement en fonction de votre appareil portable couplé ou de votre position GPS.

#### **Fuseaux horaires**

A chaque mise sous tension de l'appareil et acquisition des signaux satellites ou synchronisation avec votre smartphone, l'appareil détecte automatiquement votre fuseau horaire et l'heure actuelle.

#### **Modification des paramètres du rétroéclairage**

**1** À partir du cadran de montre, maintenez le bouton **UP**  enfoncé.

- <span id="page-20-0"></span>2 Sélectionnez **章 > Système > Rétroéclairage**.
- **3** Sélectionner une option :
	- Sélectionnez **Lors d'activité**.
	- Sélectionnez **En dehors d'une activité**.
- **4** Sélectionner une option :
	- Sélectionnez **Touches** pour activer le rétroéclairage en cas d'appui sur une touche.
	- Sélectionnez **Alertes connectées** pour activer le rétroéclairage en cas d'alerte.
	- Sélectionnez **Mouvement** pour activer le rétroéclairage lorsque vous levez et tournez votre bras pour regarder votre poignet.
	- Sélectionnez **Temporisation** pour définir le délai au bout duquel le rétroéclairage sera désactivé.

#### **Définition des tonalités de l'appareil**

Vous pouvez configurer l'appareil de sorte qu'il émette une tonalité ou une vibration lorsque vous sélectionnez des touches ou qu'une alerte est déclenchée.

- **1** À partir du cadran de montre, maintenez le bouton **UP**  enfoncé.
- **2** Sélectionnez > **Système** > **Sons**.
- **3** Sélectionner une option :
	- Sélectionnez **Touches sonores** pour activer et désactiver le son des touches.
	- Sélectionnez **Alertes sonores** pour activer les paramètres de son des alertes.
	- Appuyez sur **Vibration** pour activer et désactiver la vibration de l'appareil.
	- Sélectionnez **Vibration par touche** pour activer les vibrations lorsque vous sélectionnez une touche.

#### **Affichage de l'allure ou de la vitesse**

Vous pouvez changer le type d'informations qui s'affichent dans votre récapitulatif d'activités et dans l'historique.

- **1** À partir du cadran de montre, maintenez le bouton **UP**  enfoncé.
- **2** Sélectionnez **な > Système > Format > Préférences d'allure/vitesse**.
- **3** Sélectionnez une activité.

#### **Modification des unités de mesure**

Vous pouvez personnaliser les unités de mesure de distance.

- **1** À partir du cadran de montre, maintenez le bouton **UP**
- enfoncé.
- **2** Sélectionnez **章** > Système > Unités.
- **3** Sélectionnez **Miles** ou **Kilomètres**.

# **Horloge**

#### **Réglage manuel de l'heure**

- **1** À partir du cadran de montre, maintenez le bouton **UP**  enfoncé.
- 2 Sélectionnez  $\bullet$  > Système > Heure > Réglage de l'heure > **Manuel**.
- **3** Sélectionnez **Heure**, puis saisissez l'heure.

#### **Définition d'une alarme**

Vous pouvez définir plusieurs alarmes. Pour chaque alarme, vous pouvez décider si elle doit sonner une fois ou plusieurs fois régulièrement.

- **1** À partir du cadran de montre, maintenez le bouton **UP**  enfoncé.
- **2** Sélectionnez **Réveil** > **Ajouter une alarme**.
- **3** Sélectionnez **Heure**, puis saisissez l'heure de l'alarme.
- 4 Sélectionnez Répéter et choisesez quand l'alarme doit se répéter (facultatif).
- **5** Sélectionnez **Sons**, puis sélectionnez un type de notification (facultatif).  $\mathcal{O}_\mu$ , puis saissez l'heure de l'alarme.<br>
er et choistesez quand l'alarme doit se<br>
puis sélectionné 2 un type de notification<br>
éclairage > Activé pour lumer le<br>
ême temps que l'alarme.<br>
ette, puis sélectionnez une dé
- **6** Sélectionnez Rétroéclairage > Activé poupallumer le rétroéclairage en même temps que l'alarme.  $\mu$
- **7** Sélectionnez **Etiquette**, puis sélectionnez une déscription pour l'alarme (facultatif).<br> **7** Interession d'une alarme<br>
<sup>1</sup> Interession d'une alarme<br>
<sup>1</sup> Interession d'une alarme<br>
<sup>1</sup> Interession d'une alarme<br>
<sup>1</sup> Inter pour l'alarme (facultatif).

#### **Suppression d'une alarme**

- **1** À partir du cadran de montre, maintenez le bouton **UP**  enfoncé.
- **2** Sélectionnez **Réveil**.
- **3** Sélectionnez une alarme.
- **4** Sélectionnez **Supprimer**.

#### **Démarrage du compte à rebours**

- **1** Sur n'importe quel écran, appuyez longuement sur **LIGHT**.
- **2** Sélectionnez **Chrono**.
- **3** Entrez l'heure.
- **4** Si nécessaire, sélectionnez **Redémarrer** > **Activé** pour relancer automatiquement le chrono après expiration.
- **5** Si nécessaire, sélectionnez **Sons**, puis sélectionnez un type de notification.
- **6** Sélectionnez **Démarrage du compte à rebours**.

#### **Utilisation du chronomètre**

- **1** Sur n'importe quel écran, appuyez longuement sur **LIGHT**.
- **2** Sélectionnez **Chronomètre**.
- **3** Sélectionnez **START** pour lancer le chrono.
- **4** Sélectionnez **BACK** pour redémarrer le compteur de circuit ന്.

![](_page_20_Figure_60.jpeg)

Le temps total du chronomètre 2 continue de s'écouler.

- **5** Sélectionnez **START** pour arrêter les deux chronomètres.
- **6** Sélectionnez une option.
- **7** Sauvegardez le temps enregistré en tant qu'activité dans votre historique (en option).

# **Informations sur l'appareil**

### **Affichage des informations sur l'appareil**

Vous pouvez afficher des informations sur l'appareil, comme l'identifiant de l'appareil, la version du logiciel, des informations réglementaires et le contrat de licence.

- **1** À partir du cadran de montre, maintenez le bouton **UP**  enfoncé.
- **2** Sélectionnez  $\bullet$  > Info produit.

# **Chargement de l'appareil**

#### **AVERTISSEMENT**

Cet appareil contient une batterie lithium-ion. Consultez le guide *Informations importantes sur le produit et la sécurité* inclus dans

<span id="page-21-0"></span>l'emballage du produit pour prendre connaissance des avertissements et autres informations importantes sur le produit.

#### *AVIS*

Pour éviter tout risque de corrosion, nettoyez et essuyez soigneusement les contacts et la surface environnante avant de charger l'appareil ou de le connecter à un ordinateur. Reportezvous aux instructions de nettoyage (*Entretien du*, page 18).

**1** Branchez la petite extrémité du câble USB sur le port situé sur votre appareil.

![](_page_21_Picture_4.jpeg)

- **2** Branchez la grande extrémité du câble USB sur un port de chargement USB.
- **3** Chargez complètement l'appareil.

#### **Conseils pour charger l'appareil**

**1** Connectez le chargeur de manière sécurisée à l'appareil afin d'effectuer la recharge à l'aide du câble USB (*[Chargement de](#page-20-0) l'appareil*[, page 17](#page-20-0)).

Vous pouvez charger l'appareil en branchant le câble USB à un adaptateur secteur approuvé par Garmin à l'aide d'une prise murale standard ou d'un port USB de votre ordinateur. Le chargement d'une batterie complètement déchargée peut prendre jusqu'à deux heures.

**2** Retirez le chargeur de l'appareil lorsque le niveau de charge de la batterie atteint 100 %.

# **Entretien du**

#### *AVIS*

Evitez les chocs et les manipulations brusques qui risquent d'endommager l'appareil.

Evitez d'appuyer sur les boutons lorsque l'appareil est sous l'eau.

N'utilisez pas d'objet pointu pour nettoyer l'appareil.

Evitez d'utiliser des nettoyants chimiques, des solvants ou des répulsifs contre les insectes pouvant endommager les parties en plastique et les finitions.

Rincez soigneusement l'appareil à l'eau claire après chaque utilisation dans l'eau chlorée ou salée, et après chaque contact avec de la crème solaire, des produits de beauté, de l'alcool ou d'autres produits chimiques. Un contact prolongé avec ces substances peut endommager le boîtier.

N'entreposez pas l'appareil dans un endroit où il est susceptible d'être exposé de manière prolongée à des températures extrêmes, au risque de provoquer des dommages irrémédiables.

#### **Nettoyage de l'appareil**

#### *AVIS*

La moindre particule de sueur ou de moisissure peut entraîner la corrosion des contacts électriques lorsqu'ils sont connectés à un chargeur. La corrosion peut empêcher le chargement et le transfert de données.

- **1** Nettoyez l'appareil à l'aide d'un chiffon humecté d'un détergent non abrasif.
- **2** Essuyez l'appareil.

Après le nettoyage, laissez bien sécher Dappareil.

ASTUCE : pour plus d'informations, consultez la page [www.garmin.com/fitandcare.](http://www.garmin.com/fitandcare)

#### **Changement des bracelets**

Vous pouvez remplacer le bracelet par un autre bracelet Forerunner.

**1** Utilisez un tournevis cruciforme pour desserrer les vis.

![](_page_21_Picture_29.jpeg)

- **2** Retirez les vis.
- **3** Retirez délicatement les bracelets.
- **4** Alignez les nouveaux bracelets.
- **5** Replacez les vis à l'aide du tournevis.

# **Caractéristiques**

![](_page_21_Picture_413.jpeg)

# **Dépannage**

### **Mises à jour produit**

Sur votre ordinateur, installez Garmin Express ([www.garmin.com/express\)](http://www.garmin.com/express). Sur votre smartphone, installez l'application Garmin Connect.

Ceci vous permet d'accéder facilement aux services suivants pour les appareils Garmin :

- Téléchargements de données sur Garmin Connect
- Enregistrement du produit

#### **Mise à jour du logiciel avec l'application Garmin Connect**

Afin de pouvoir mettre à jour le logiciel de l'appareil avec l'application Garmin Connect, vous devez disposer d'un compte Garmin Connectet coupler l'appareil avec un smartphone compatible (*[Couplage de votre smartphone avec votre appareil](#page-4-0)*, [page 1](#page-4-0)).

Synchronisez votre appareil avec l'application Garmin Connect (*[Synchronisation manuelle des données avec](#page-9-0) [Garmin Connect](#page-9-0)*, page 6).

<sup>&</sup>lt;sup>1</sup> L'appareil résiste à une pression équivalant à 50 m de profondeur. Pour plus d'informations, rendez-vous sur [www.garmin.com/waterrating](http://www.garmin.com/waterrating).

<span id="page-22-0"></span>Lorsqu'une nouvelle version du logiciel est disponible, l'application Garmin Connect l'envoie automatiquement sur votre appareil. La mise à jour s'installe quand vous n'utilisez pas activement l'appareil. A la fin de la mise à jour, votre appareil redémarre.

#### **Configuration de Garmin Express**

- **1** Connectez l'appareil à votre ordinateur à l'aide d'un câble USB.
- **2** Rendez-vous sur [www.garmin.com/express.](http://www.garmin.com/express)
- **3** Suivez les instructions présentées à l'écran.

#### **Mise à jour du logiciel à l'aide de Garmin Express**

Afin de pouvoir mettre à jour le logiciel de l'appareil, vous devez disposer d'un compte Garmin Connect et télécharger l'application Garmin Express.

- **1** Connectez l'appareil à votre ordinateur à l'aide du câble USB. Lorsqu'une nouvelle version du logiciel est disponible, Garmin Express l'envoie sur votre appareil.
- **2** Suivez les instructions présentées à l'écran.
- **3** Ne déconnectez pas l'appareil de l'ordinateur pendant la mise à jour.

# **Informations complémentaires**

- Rendez-vous sur [support.garmin.com](http://support.garmin.com) pour profiter d'autres manuels, articles et mises à jour logicielles.
- Rendez-vous sur le site [buy.garmin.com](http://buy.garmin.com) ou contactez votre revendeur Garmin pour plus d'informations sur les accessoires en option et sur les pièces de rechange.

### **Suivi des activités**

Pour en savoir plus sur la précision du suivi des activités, rendez-vous sur [garmin.com/ataccuracy](http://garmin.com/ataccuracy).

#### **Mon nombre de pas quotidiens ne s'affiche pas**

Le nombre de pas quotidiens est remis à zéro chaque nuit à minuit.

Si des tirets apparaissent au lieu de votre nombre de pas, autorisez l'appareil à acquérir les signaux satellites et à définir l'heure automatiquement.

#### **Le nombre de mes pas semble erroné**

Si le nombre de vos pas vous semble erroné, essayez de suivre les conseils suivants.

- Portez l'appareil sur votre poignet non dominant.
- Placez votre appareil dans l'une de vos poches lorsque vous utilisez une poussette ou une tondeuse à gazon.
- Placez votre appareil dans l'une de vos poches lorsque vous utilisez activement vos mains ou vos bras uniquement.

**REMARQUE :** l'appareil peut interpréter certaines actions répétitives comme des pas : faire la vaisselle, plier du linge, ou encore taper dans ses mains.

#### **Le nombre de pas affiché sur mon appareil ne correspond pas à celui affiché sur mon compte Garmin Connect**

Le nombre de pas affiché sur votre compte Garmin Connect est mis à jour lorsque vous synchronisez votre appareil.

- **1** Sélectionner une option :
	- Synchronisez le nombre de vos pas à l'aide de l'application Garmin Connect (*[Utilisation de Garmin](#page-16-0)  [Connect sur votre ordinateur](#page-16-0)*, page 13).
	- Synchronisez le nombre de vos pas à l'aide de l'application Garmin Connect (*[Synchronisation manuelle](#page-9-0) [des données avec Garmin Connect](#page-9-0)*, page 6).
- **2** Patientez pendant que l'appareil synchronise vos données. La synchronisation peut prendre plusieurs minutes.

REMARQUE : si vous actualisez l'application Garmin Connect ou l'application Garmoz Connect, vos données ne seront pas synchronisées et le nombre de vos pas ne sera pas mis à jour. **Pour acquérir des signaux satellites**<br>
Pour accuracy of the signal connect our l'application Garming Connect, vos données ne<br>
seront pas synchronisées et le hombre de vos pas ne sera<br>
pas mis à jour.<br> **Mes minutes intens** 

**Mes minutes intensives clignotent<sup>2</sup><br>Lorsque vous faites de l'exercice à un niveau d'intensité** Lorsque vous faites de l'exercice à un niveau d'intensité correspondant à votre objectif de minutes intensives, les minutes intensives se mettent à clignoter.

Pratiquez votre activité pendant au moins 10 minutes de suite, à un niveau modéré ou intensif.

# **Acquisition des signaux satellites**

d'une vue dégagée sur le ciel. L'heure et la date sont réglées automatiquement en fonction de la position GPS.

**ASTUCE :** pour plus d'informations sur la fonction GPS, rendezvous sur le site [www.garmin.com/aboutGPS](http://www.garmin.com/aboutGPS).

- **1** Placez-vous à l'extérieur dans une zone dégagée. Orientez la face avant de l'appareil vers le ciel.
- **2** Patientez pendant que l'appareil recherche des satellites. La procédure de recherche de signaux satellite peut prendre 30 à 60 secondes.

#### **Amélioration de la réception satellite GPS**

- Synchronisez fréquemment l'appareil avec votre compte Garmin Connect :
	- Connectez votre appareil à un ordinateur à l'aide du câble USB et de l'application Garmin Express.
	- Synchronisez votre appareil avec l'application Garmin Connect à l'aide de votre smartphone compatible Bluetooth.

Lorsqu'il est connecté à votre compte Garmin Connect, l'appareil télécharge plusieurs journées de données satellites ce qui va lui permettre de rechercher les signaux satellites rapidement.

- Placez-vous à l'extérieur avec votre appareil dans une zone dégagée et éloignée de tout bâtiment ou arbre.
- Restez immobile pendant quelques minutes.

# **Redémarrage de l'appareil**

Si l'appareil ne répond plus, il peut être nécessaire de le redémarrer.

**REMARQUE :** le redémarrage de votre appareil peut entraîner la suppression de vos données ou de vos paramètres.

- **1** Maintenez **LIGHT** enfoncé pendant 15 secondes. L'appareil s'éteint.
- **2** Maintenez **LIGHT** enfoncé pendant 1 seconde pour mettre l'appareil sous tension.

### **Réinitialisation de tous les paramètres par défaut**

**REMARQUE :** cette opération a pour effet d'effacer toutes les informations saisies par l'utilisateur, ainsi que l'historique d'activités.

- **1** À partir du cadran de montre, maintenez le bouton **UP**  enfoncé.
- **2** Sélectionnez  $\bullet$  > Système > Réinit..
- **3** Sélectionner une option :
	- Pour réinitialiser tous les paramètres de l'appareil tels qu'ils ont été configurés en usine et enregistrer toutes les informations relatives aux activités, sélectionnez **Réinitialiser les paramètres**.

<span id="page-23-0"></span>• Pour supprimer toutes les activités de votre historique, sélectionnez **Tout supprimer**.

# **Mon appareil n'est pas dans la bonne langue**

- **1** À partir du cadran de montre, maintenez le bouton **UP**  enfoncé.
- **2** Faites défiler la liste jusqu'à l'avant-dernier élément, puis sélectionnez-le.
- **3** Sélectionnez le premier élément dans la liste.
- **4** Sélectionnez votre langue.

# **Mon smartphone est-il compatible avec mon appareil ?**

Les appareils Forerunner sont compatibles avec les smartphones utilisant la technologie sans fil Bluetooth.

Consultez le site [www.garmin.com/ble](http://www.garmin.com/ble) pour plus d'informations sur la compatibilité.

### **Mon téléphone ne se connecte pas à l'appareil**

Si votre téléphone ne se connecte pas à l'appareil, vous pouvez essayer ces astuces.

- Éteignez votre smartphone et votre appareil, puis rallumezles.
- Activez la technologie Bluetooth sur votre smartphone.
- Installez la dernière version de l'application Garmin Connect.
- Supprimez votre appareil de l'application Garmin Connect et des paramètres Bluetooth sur votre smartphone pour tenter à nouveau le processus de couplage.
- Si vous avez acheté un nouveau smartphone, supprimez votre appareil de l'application Garmin Connect sur votre ancien smartphone.
- Rapprochez votre smartphone à moins de 10 m (33 pi) de l'appareil.
- Sur votre smartphone, ouvrez l'application Garmin Connect, sélectionnez  $\equiv$  ou  $\cdots$ , puis sélectionnez **Appareils Garmin** > **Ajouter un appareil** pour entrer en mode couplage.
- Select **UP** > > **Téléphone** > **Coupler le téléphone**.

# **Puis-je utiliser l'activité cardio en extérieur ?**

Vous pouvez utiliser l'activité cardio et activer le GPS pour une utilisation en extérieur.

- **1** Sélectionnez **START** > **Cardio** > **Options** > **GPS**.
- **2** Sélectionnez une option.
- **3** Sortez et patientez pendant que l'appareil recherche des satellites.
- **4** Appuyez sur **START** pour lancer le chrono.

Le GPS reste allumé pour l'activité sélectionnée jusqu'à ce que vous le désactiviez.

# **Astuces pour les utilisateurs Garmin Connect existants**

- **1** Dans l'application Garmin Connect, sélectionnez  $\equiv$  ou  $\cdots$ .
- **2** Sélectionnez **Appareils Garmin** > **Ajouter un appareil**.

# **Optimisation de l'autonomie de la batterie**

Vous pouvez prolonger la durée de vie de la pile de diverses manières.

• Réduisez la temporisation du rétroéclairage (*[Modification des](#page-19-0) [paramètres du rétroéclairage](#page-19-0)*, page 16).

- Désactivez la technologie sans fil Bluetooth lorsque vous n'utilisez pas les fonctions compectées (*Désactivation de la [connexion Bluetooth du smartphone](#page-10-0)*, page 7).  $\mathcal{O}_\mu$ <br>
blogie sons fil Bluetooth lorsque vous<br>
citions compectées (Désactivation de la<br>
du smartphone, page 7).<br>
des activités (Paramètres du suivi des<br>
e montre qui n'est paramètres du suivi des<br>
z un cadran de mont
- Désactivez le suivi des activités (*Paramètres du suivi des activités*[, page 16\)](#page-19-0).
- Utilisez un cadran de montre qui n'est pas actualisé chaque seconde. Par exemple, utilisez un cadran de montre sans trotteuse

(*[Personnalisation du cadran de montre](#page-19-0)*, page 16).

- Limitez le nombre de notifications affichées par l'appareil (*[Gestion des notifications](#page-10-0)*, page 7).
- Arrêtez la diffusion des données de fréquence cardiaque vers les appareils Garmin couplés (*Diffusion de la fréquence [cardiaque aux Garmin appareils](#page-11-0)*, page 8).
- Désactivez le moniteur de fréquence cardiaque au poignet (*[Désactivation du moniteur de fréquence cardiaque au](#page-12-0) poignet*[, page 9\)](#page-12-0).

**REMARQUE :** le moniteur de fréquence cardiaque au poignet sert à calculer les minutes d'intensité soutenue et les calories brûlées.

# **Comment puis-je coupler manuellement des capteurs ANT+ ?**

Vous pouvez utiliser les paramètres de l'appareil pour coupler manuellement des capteurs ANT+. Lors de la première connexion d'un capteur à votre appareil à l'aide de la technologie sans fil ANT+, vous devez coupler l'appareil et le capteur. Une fois le couplage effectué, l'appareil se connecte au capteur automatiquement quand vous démarrez une activité et que le capteur est actif et à portée.

- **1** tenez-vous à au moins 10 m (33 pi) d'autres capteurs ANT+ pendant le couplage.
- **2** Pour coupler un moniteur de fréquence cardiaque, installezle.

Le moniteur de fréquence cardiaque n'envoie et ne reçoit des données qu'une fois que vous l'avez installé sur vous.

- **3** Maintenez votre doigt appuyé sur **UP**.
- **4** Sélectionnez  $\clubsuit$  > Capteurs et accessoires > Ajout. nouv..
- **5** Sélectionnez une option :
	- Sélectionnez **Tout rechercher**.
	- Sélectionnez votre type de capteur.

Lorsque le capteur est couplé avec votre appareil, un message s'affiche. Les données du capteur apparaissent dans la boucle des pages de données ou dans un champ de données personnalisé.

# **Annexes**

# **Champs de données**

L'affichage de certains champs de données nécessite des accessoiresANT+.

**Allure** : allure actuelle.

- **Allure circuit** : allure moyenne pour le circuit en cours.
- **Allure moyenne** : allure moyenne pour l'activité en cours.
- **Cadence** : course à pied. Nombre total de pas par minute (pieds gauche et droit).

**Cadence** : cyclisme. Nombre de tours de manivelle. Ces données apparaissent quand votre appareil est connecté à un capteur de cadence.

**Calories** : nombre de calories totales brûlées.

**Chrono** : temps du chronomètre pour l'activité en cours.

<span id="page-24-0"></span>**Distance** : distance parcourue pour le tracé actuel ou l'activité en cours.

**Distance circuit** : distance parcourue pour le circuit en cours.

- **Fréquence cardia.** : fréquence cardiaque en battements par minute (bpm). Votre appareil doit disposer de la fréquence cardiaque au poignet ou être connecté à un moniteur de fréquence cardiaque compatible.
- **Heure** : heure actuelle en fonction de votre position actuelle et de vos paramètres d'heure (format, fuseau horaire, heure d'été).

Pas : nombre de pas pour l'activité en cours.

Temps circuit : temps du chronomet pour le circuit en cours. **Vitesse** : vitesse de déplacement actuelle.

**Vitesse circuit** : vitesse moyenne pour **C** circuit en cours.

- Vitesse moyenne : vitesse moyenne pour l'activité en cours.
- Zone de fréquence cardiaque : plage de fréctience cardiaque actuelle (1 à 5). Les zones par défaut sont basées sur votre profil utilisateur et votre fréquence cardiaque maximale (220 moins votre âge). ma.<br>Domborre.be

# **Notes standard de la VO2 max.**

Ce tableau montre les classifications standard des estimations de la VO2 max. par âge et par sexe.

![](_page_24_Picture_621.jpeg)

![](_page_24_Picture_622.jpeg)

Données réimprimées avec l'autorisation de The Cooper Institute. Pour plus d'informations, rendez-vous sur le site [www.CooperInstitute.org.](http://www.CooperInstitute.org)

#### **Dimensions et circonférence des roues**

Votre capteur de vitesse détecte automatiquement les dimensions de la roue. Si besoin, vous pouvez saisir manuellement la circonférence de la roue dans les paramètres du capteur de vitesse.

Les dimensions des pneus sont indiquées sur les deux côtés du pneu. Ceci n'est pas une liste exhaustive. Vous pouvez aussi mesurer la circonférence de votre roue ou utiliser l'un des calculateurs disponibles sur Internet.

![](_page_24_Picture_623.jpeg)

![](_page_24_Picture_624.jpeg)

![](_page_25_Picture_26.jpeg)

![](_page_25_Figure_1.jpeg)

# **Index**

#### **A**

accéléromètre **[1](#page-4-0), [13](#page-16-0), [14](#page-17-0)** accessoires **[13](#page-16-0), [19](#page-22-0), [20](#page-23-0)** activité **[12](#page-15-0)** activités **[2](#page-5-0)** commencer **[2](#page-5-0)** enregistrement **[2](#page-5-0)** personnalisé **[2](#page-5-0)** alarmes **[17](#page-20-0)** alertes **[7](#page-10-0), [14](#page-17-0) [–17](#page-20-0)** fréquence cardiaque **[9](#page-12-0)** allure **[17](#page-20-0)** applications **[5,](#page-8-0) [7](#page-10-0)** smartphone **[1](#page-4-0)** assistant **[7](#page-10-0), [8](#page-11-0)** Auto Lap **[15](#page-18-0)** Auto Pause **[15](#page-18-0)**

#### **B**

batterie, optimisation **[7](#page-10-0)** Body Battery **[6](#page-9-0), [11,](#page-14-0) [12](#page-15-0)** bracelets **[18](#page-21-0)**

#### **C**

<span id="page-26-0"></span>cadence, capteurs **[14](#page-17-0)** cadrans de montre **[16](#page-19-0)** calendrier **[3](#page-6-0)** calorie, alertes **[15](#page-18-0)** capteurs ANT+ **[13](#page-16-0)** couplage **[13](#page-16-0)** capteurs de vélo **[14](#page-17-0)** capteurs de vitesse et de cadence **[14](#page-17-0)** caractéristiques techniques **[18](#page-21-0)** champs de données **[14,](#page-17-0) [17](#page-20-0), [20](#page-23-0)** chargement **[17](#page-20-0), [18](#page-21-0)** chrono **[1,](#page-4-0) [12](#page-15-0)** à rebours **[17](#page-20-0)** chronomètre **[17](#page-20-0)** circuits **[1](#page-4-0), [12,](#page-15-0) [14](#page-17-0), [15](#page-18-0)** commandes de la musique **[7](#page-10-0)** compte à rebours **[17](#page-20-0)** Connect IQ **[16](#page-19-0)** connexion **[7](#page-10-0)** consignes de sécurité **[8](#page-11-0)** contacts, ajout **[8](#page-11-0)** contacts d'urgence **[7](#page-10-0), [8](#page-11-0)** couplage **[20](#page-23-0)** capteurs ANT+ **[8](#page-11-0), [9,](#page-12-0) [20](#page-23-0)** smartphone **[1,](#page-4-0) [20](#page-23-0)** couplage des capteurs ANT+ **[13](#page-16-0)** In[de](#page-4-0)x 23  $\frac{Q_{\text{max}}}{Q_{\text{max}}(q)}$  $\frac{Q_{\text{max}}}{Q_{\text{max}}(q)}$  $\frac{Q_{\text{max}}}{Q_{\text{max}}(q)}$  $\frac{Q_{\text{max}}}{Q_{\text{max}}(q)}$  $\frac{Q_{\text{max}}}{Q_{\text{max}}(q)}$   $\frac{Q_{\text{max}}}{Q_{\text{max}}(q)}$   $\frac{Q_{\text{max}}}{Q_{\text{max}}(q)}$   $\frac{Q_{\text{max}}}{Q_{\text{max}}(q)}$   $\frac{Q_{\text{max}}}{Q_{\text{max}}(q)}$   $\frac{Q_{\text{max}}}{Q_{\text{max}}(q)}$   $\frac{Q_{\text{max}}}{Q_{\text{max}}(q)}$   $\frac{Q_{\text{max}}}{Q_{\text{max}}(q)}$   $\frac{Q_{\text{max}}}{Q_{\text{max}}($ 

#### **D**

dépannage **[8,](#page-11-0) [12,](#page-15-0) [18](#page-21-0) –[20](#page-23-0)** détection d'incident **[7,](#page-10-0) [8](#page-11-0)** dimensions des roues **[21](#page-24-0)** distance **[12](#page-15-0)** alertes **[15](#page-18-0)** mesure **[17](#page-20-0)** données stockage **[12,](#page-15-0) [13](#page-16-0)** téléchargement **[6](#page-9-0)** transfert **[12](#page-15-0), [13](#page-16-0)** données utilisateur, suppression **[12](#page-15-0)**

#### **E**

écran **[16](#page-19-0)** enregistrement d'activités **[1](#page-4-0)** entraînement **[1,](#page-4-0) [3,](#page-6-0) [5](#page-8-0)** calendrier **[3](#page-6-0)** plans **[2,](#page-5-0) [3](#page-6-0)** entraînement en extérieur **[20](#page-23-0)** entraînement en salle **[4](#page-7-0), [13](#page-16-0)** entraînements **[2,](#page-5-0) [3,](#page-6-0) [14](#page-17-0)** chargement **[2](#page-5-0)** création **[2](#page-5-0)**

#### **F**

fractionnés **[4](#page-7-0)** entraînements **[3](#page-6-0), [4](#page-7-0)** fréquence cardiaque **[1](#page-4-0), [6](#page-9-0), [8](#page-11-0)** alertes **[9](#page-12-0), [15](#page-18-0)** couplage des capteurs **[8,](#page-11-0) [9](#page-12-0)** moniteur **[8](#page-11-0) –[10](#page-13-0)** zones **[9,](#page-12-0) [10,](#page-13-0) [14](#page-17-0)** fuseaux horaires **[16](#page-19-0)**

#### **G**

Galileo **[15](#page-18-0)** Garmin Connect **[1](#page-4-0) – [3](#page-6-0), [5](#page-8-0) – [7](#page-10-0), [12](#page-15-0), [13,](#page-16-0) [18](#page-21-0)** stockage de données **[13](#page-16-0)** Garmin Express **[18](#page-21-0), [19](#page-22-0)** GLONASS **[15](#page-18-0), [16](#page-19-0)** GPS **[1](#page-4-0), [16](#page-19-0), [20](#page-23-0)** arrêt **[4](#page-7-0)** paramètres **[15](#page-18-0)** signal **[2](#page-5-0), [19](#page-22-0)**

#### **H**

heure **[17](#page-20-0)** alertes **[15](#page-18-0)** paramètres **[16](#page-19-0)** heure du jour **[16](#page-19-0)** historique **[12](#page-15-0), [13](#page-16-0)** suppression **[12](#page-15-0)** transfert vers l'ordinateur **[12,](#page-15-0) [13](#page-16-0)** horloge **[1,](#page-4-0) [16](#page-19-0), [17](#page-20-0)**

# **I**

icônes **[1](#page-4-0)** ID de l'appareil **[17](#page-20-0)** intervalles de marche **[4](#page-7-0)**

#### **L**

langue **[20](#page-23-0)** LiveTrack **[7](#page-10-0)** logiciel licence **[17](#page-20-0)** mise à jour **[18,](#page-21-0) [19](#page-22-0)** version **[17](#page-20-0)**

#### **M**

menu **[1](#page-4-0)** menu de contrôle **[1](#page-4-0)** menu principal, personnalisation **[15](#page-18-0)** météo **[6](#page-9-0)** minutes intensives **[5](#page-8-0)** Minutes intensives **[19](#page-22-0)** mises à jour, logiciel **[18,](#page-21-0) [19](#page-22-0)** mode montre **[20](#page-23-0)** mode sommeil **[5](#page-8-0)** Move IQ **[16](#page-19-0)** musique, lecture **[7](#page-10-0)**

#### **N**

nettoyage de l'appareil **[18](#page-21-0)** niveau d'effort **[6](#page-9-0), [11](#page-14-0)** notifications **[7](#page-10-0)**

#### **P**

paramètres **[15](#page-18-0) –[17](#page-20-0), [19](#page-22-0)** appareil **[7](#page-10-0)** paramètres système **[16](#page-19-0)** partage de données **[7](#page-10-0)** personnalisation de l'appareil **[14](#page-17-0)** pile chargement **[17,](#page-20-0) [18](#page-21-0)** optimisation **[20](#page-23-0)** profil utilisateur **[7](#page-10-0), [14](#page-17-0)** profils **[14](#page-17-0)** activité **[1](#page-4-0), [14](#page-17-0)** utilisateur **[14](#page-17-0)**

#### **R**

raccourcis **[1](#page-4-0)** records personnels **[4](#page-7-0), [12](#page-15-0)** suppression **[4](#page-7-0)** récupération **[10](#page-13-0)**

# réinitialisation de l'appareil **19** rétroéclairage 1, 16

**S**

score d'effort **11** signaux satellites **15, 19** smartphone **6, 7, 16, 20** applications **5, 7** couplage **1, 20** statistiques **12** suivi **7** suivi des activités **5, 7, 14, 16** suppression historique **12** records personnels **4** toutes les données utilisateur **12**

#### **T**

tapis de course **[4](#page-7-0)** technologie Bluetooth **[5](#page-8-0) – [7,](#page-10-0) [20](#page-23-0)** Technologie Bluetooth **[7](#page-10-0)** téléchargement des données **[6](#page-9-0)** temps final estimé **[11](#page-14-0)** tonalités **[17](#page-20-0)** touches **[1,](#page-4-0) [15](#page-18-0), [18](#page-21-0)**

#### **U**

UltraTrac **[15](#page-18-0)** unités de mesure **[17](#page-20-0)** USB **[19](#page-22-0)** déconnexion **[12](#page-15-0)**

#### **V**

vibration **[17](#page-20-0)** vitesse, zones **[17](#page-20-0)** VO2 max. **[10,](#page-13-0) [11](#page-14-0), [21](#page-24-0)**

#### **W**

widgets **[6](#page-9-0), [8,](#page-11-0) [9,](#page-12-0) [11](#page-14-0), [12](#page-15-0)**

#### **Z**

zones fréquence cardiaque **[9,](#page-12-0) [10](#page-13-0), [14](#page-17-0)** heure **[16](#page-19-0)** vitesse **[17](#page-20-0)**

# support.garmin.com

![](_page_27_Picture_1.jpeg)

Downloaded from www.vandenborre.be